## **Bildung in der digitalen Welt: Lernen individuell gestalten**

### **Pädagogischer Fachtag**

**27.03.2019**

## **Einsatzmöglichkeiten von iPads/Tablets im Unterricht**

Wie können Lern-Apps den Unterricht unterstützen und der Lehrkraft auch beim differenzierten Unterrichten helfen?

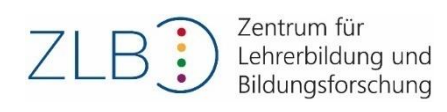

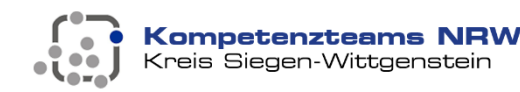

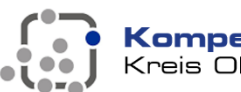

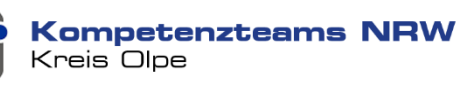

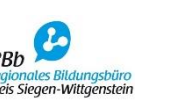

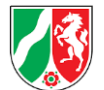

### **Ablauf**

- Padlet "Digitalisierung in der GS in Si-Wi und Olpe"
- Das neue iPad 2018 ist genial…
- Das iPad kurz erklärt… (Vor- und Nachteile)
- Bedienungshilfen für Menschen mit Behinderung…
- Ladestation und Transport
- Projektion auf andere Geräte und AppleTV
- Weitere Einsatzmöglichkeiten des iPads im Unterricht
- Funktionen des iPads für den Unterricht
- Medienkompetenzrahmen NRW
- Anwendungsmöglichkeiten im Unterricht
- iPads im Unterricht (Didaktik und Methodik sowie Allgemein)
- Vorstellung der Apps
- Praxisphase und Empfehlungen

#### **Das neue iPad 2018 ist genial…**

Video zu ist auf Youtube zu finden !

#### **Vorteile des Einsatzes (iPad)**

- Qualität Hardware/Software
- Lebensraum der Kinder intuitive Bedienung
- AirDrop/AirPlay
- AppleTV
- Bewegungsfreiheit im Klassenraum
- Verwaltung (kostenlos bzw. kostenpflichtig)

### **Nachteile des Einsatzes (iPad)**

- Anschaffungspreis recht hoch
- Umstellung von Windows auf iOS/OS
- kein USB-Anschluss (Speicherung von Daten iXpand)
- Beschränkung auf AppStore / VPP-Store
- Verwaltung (kostenlos)
- VPP Store  $\rightarrow$  Apple School Manager  $\rightarrow$  iPads
- Online-Verwaltung (kostenpflichtig): Relution oder ZuluDesk
- Empfehlung: Einrichtung und Verwaltung über Second-Level-Support

### **Bedienungshilfen für Menschen mit Behinderung…**

#### *Bedienungshilfen*

Integrierte Unterstützung für Seh- und Hörvermögen, Physis und Motorik, Lernen, Lesen und Schreiben.

#### *Funktionen:*

- VoiceOver
- Zoom
- Lupe
- Siri und Diktierfunktion (Vorlesefunktion)
- Schaltersteuerung
- Erweiterte Untertitel
- AssistiveTouch
- Bildschirminhalt sprechen

#### [https://www.apple.com/de/accessibility/](https://www.apple.com/de/accessibility/ipad/)[ipad](https://www.apple.com/de/accessibility/ipad/)[/](https://www.apple.com/de/accessibility/ipad/)

#### **Ladestation und Transport**

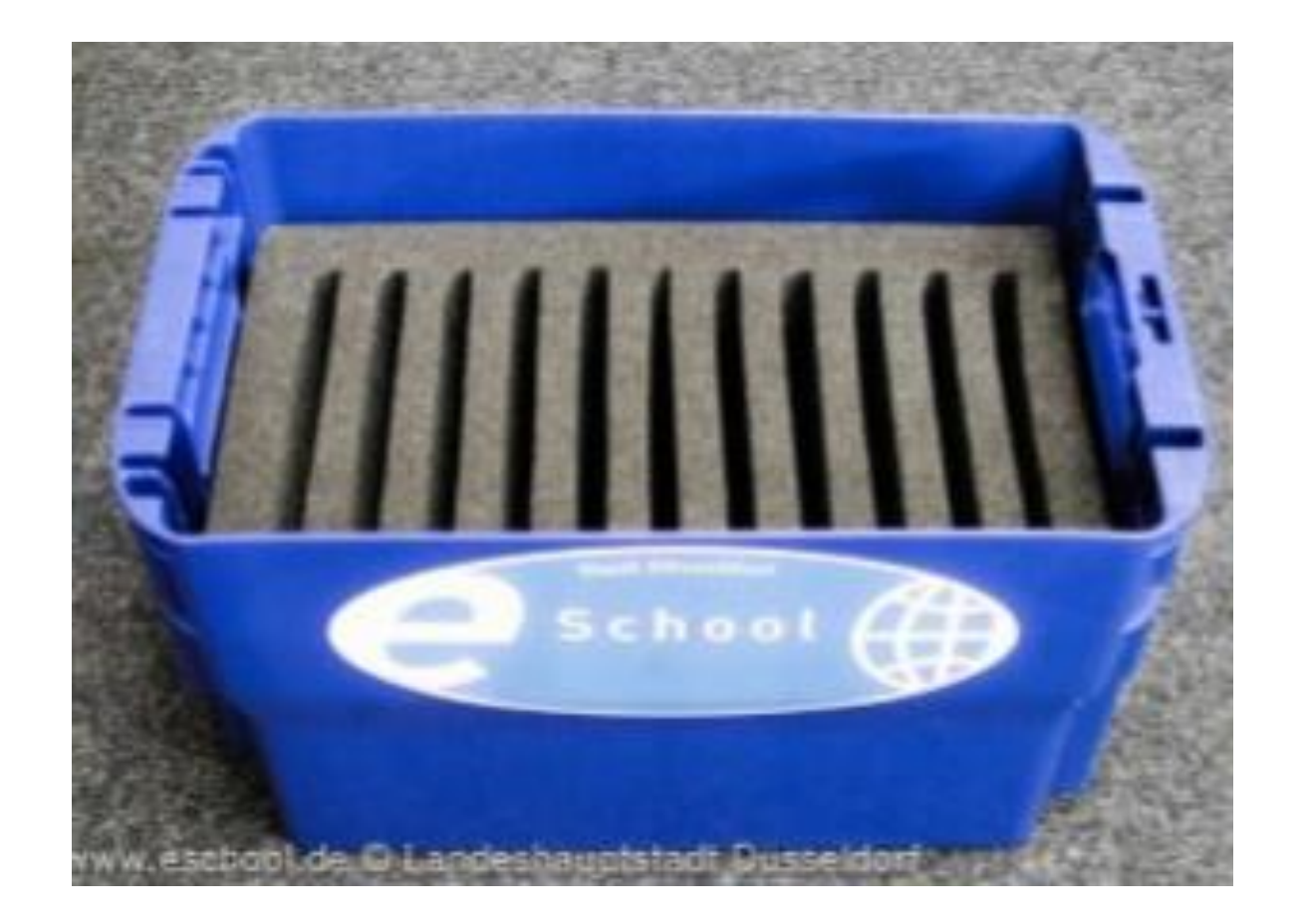

Wichtig ist die Standortbestimmung bei der Auswahl zur Lagerung und zum Transport der iPads !

#### **Projektion auf andere Geräte**

Lightning auf VGA Adapter Lightning Digital AV Adapter (HDMI)

Das iPad kann sich via Kabel wahlweise mit TV-Geräten, Beamern und. Whiteboards verbinden

Achtung: Tonübertragung nur mit HDMI möglich ! (Beamer zur Tonabgabe für Klassenräume meist ungeeignet!!) Durch das AppleTV kann der Bildschirm jedes iOS/ OS Gerätes gespiegelt werden (WLAN/ Netzwerk).

> Bild und Ton werden an TV-Geräte, Beamer und Whiteboards übertragen.

Beispiel 1: Das iPad als Dokumentenkamera

Tablet Halterung mit Schwanenhals

Beispiel 2: Das iPad als Dokumentenkamera

Tablet Ständer als Dokumentenkamera

Beispiel 3: Das iPad als Dokumentenkamera und Fotoständer

> Tablet Ständer mit schwerem Fuß (Teleskop kurz)

Beispiel 4: Das iPad als Dokumentenkamera und Fotoständer

Tablet Ständer mit schwerem Fuß (Teleskop lang)

Beispiel 5: Das iPad als Dokumentenkamera

Tablet Halterung Designversion (zum Lesen)

**nicht empfehlenswert!**

Funktion 1: Die virtuelle Tastatur auf dem iPad

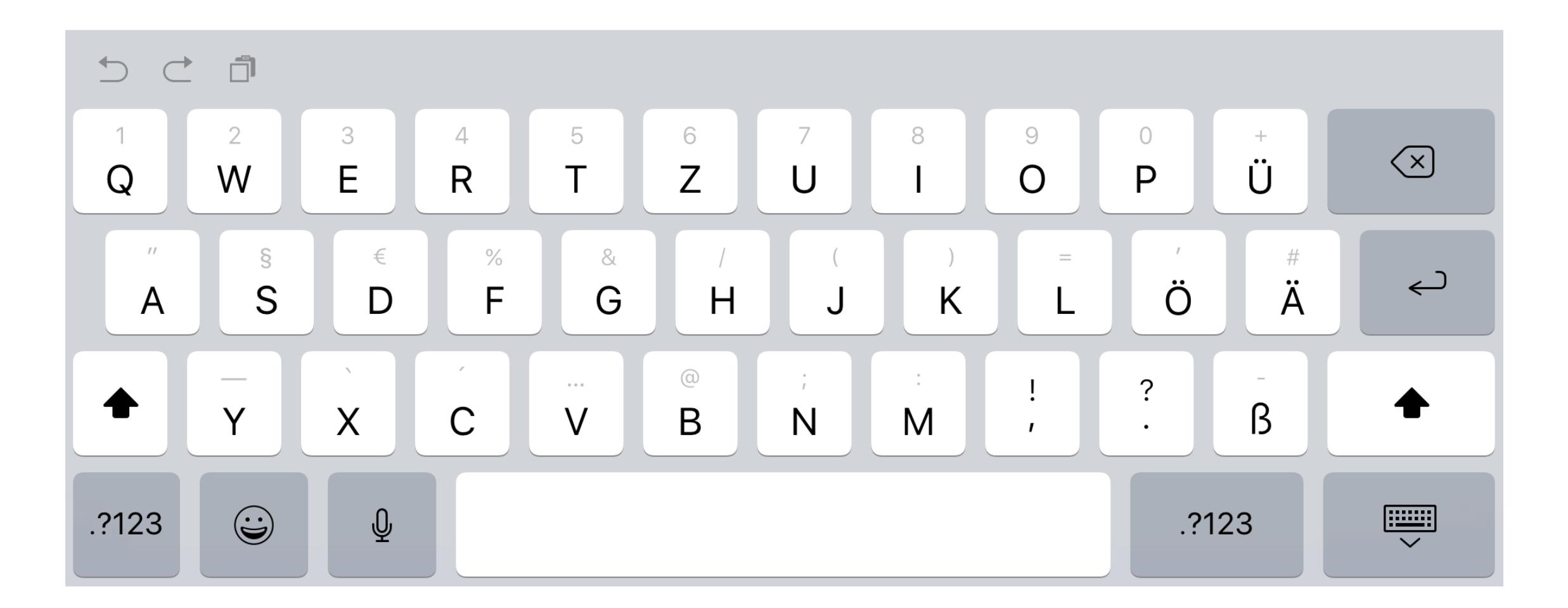

Sehr übersichtlich für Kinder  $\rightarrow$  auf das Wesentliche beschränkt !

Funktion 2: Die externe Tastatur für das iPad

Haptisch besser zum Tippen und mehr Platz auf dem Display !

#### 2x Kameras: Aufnehmen von Fotos und Videos

#### **Kamera Fotos:**

- 8 Megapixel Kamera
- Live Photos
- Autofokus
- Zoomfunktion
- Automatische Bildstabilisierung

### **Kamera Videoaufnahme:**

- 1080p HD Videoaufnahme
- Zeitlupenvideo
- 3x Videozoom
- Videobildstabilisierung

Einfache/intuitive Bedienung der Kamera selbst für Grundschulkinder !

Apple Pencil: Neuer Stift für das iPad 2018

Sehr druckempfindlich und genau  $\rightarrow$  Geeignet für Lehrkräfte !

Bamboo Pencil: Wacom Bamboo Solo Smart Stylus

GÜNSTIG: Ergonomischer Touch Pen mit Carbonfaser-Spitze (austauschbar)  $\rightarrow$  geeignet für Schülerinnen und Schüler

Geführter Lernzugriff: Funktionen beim iPad sperren

- *Zugriff lässt sich zeitweilig auf eine einzige App begrenzen*
- *Hometaste ist außer Betrieb*
- *Sound kann nicht laut oder leise gestellt werden*
- *Symbole, Werbungen oder Links können auf dem Display gesperrt werden*

 $I$ deal für App-Lernübungen "ohne Sichtkontakt" $\rightarrow$  in Förderräumen, Lernecken, Fluren, …!

#### **Medienkompetenzrahmen NRW**

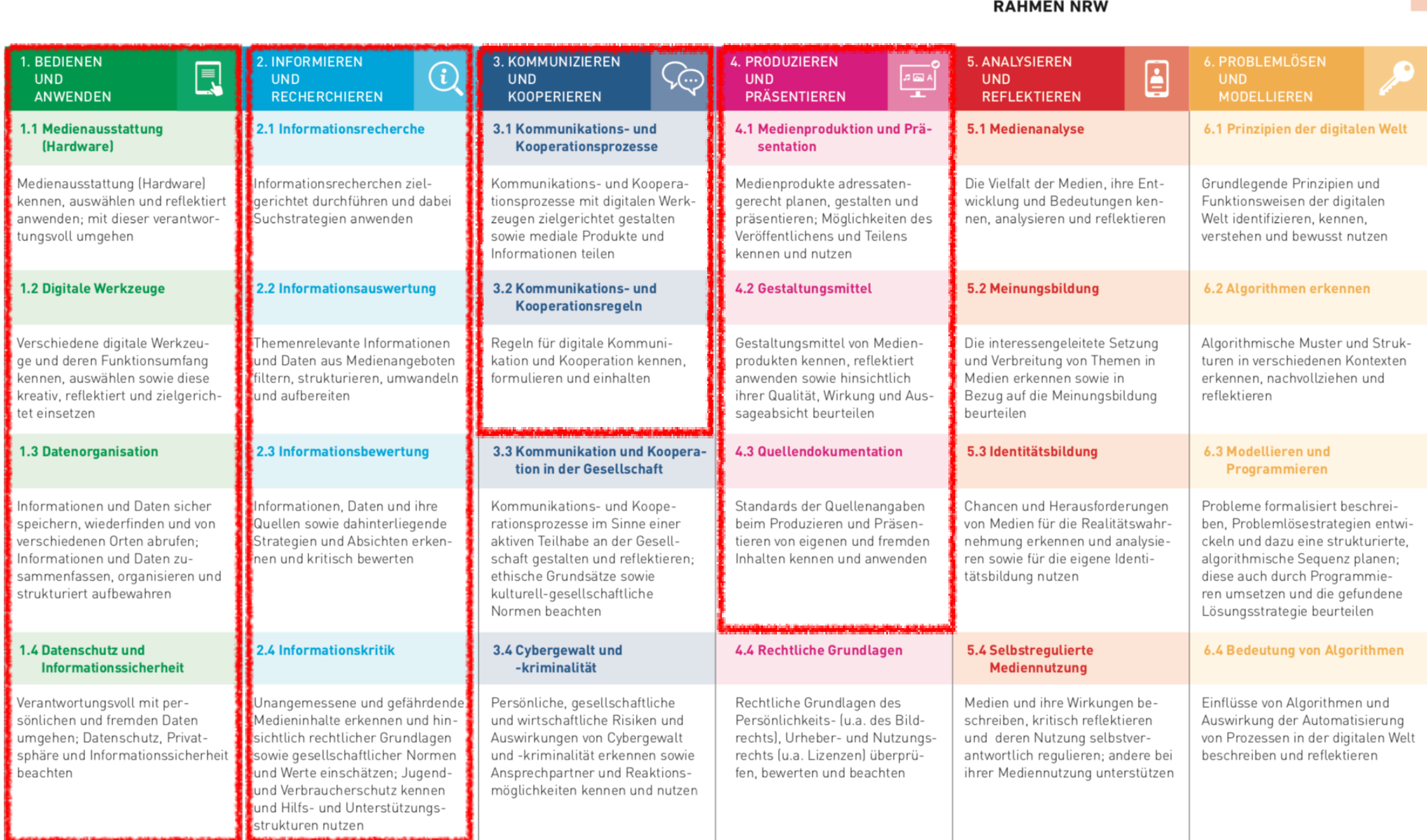

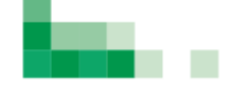

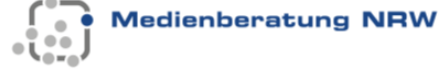

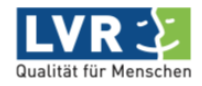

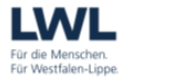

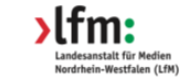

**MEDIENKOMPETENZ** 

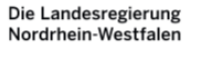

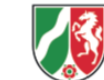

#### **Anwendungsmöglichkeiten im Unterricht**

#### Nachschlagen & Lesen

Gesamte Schulliteratur digital und kompakt

- Unterrichtsliteratur
- Formelsammlung
- Wörterbuch & Lexikon

#### Visualisieren

Durch "Darstellungsapps" komplexe Schulinhalte einfach präsentieren

- Grafiken gestalten
- Diagramme erstellen
- Videos produzieren und schneiden

#### Schreiben & Skizzieren

Wichtige Notizen und Unterlagen für den **Unterrichtsalltag** 

- Digitales Klassenbuch führen
- Durchschnittsnoten errechnen
- **Notizen anfertigen**

#### Musizieren

Instrumente auf dem Tablet spielen und aufnehmen

- Klavier
- Gitarre
- Schlagzeug

#### Ordnen & Erinnern

Durch Organisationstools den Überblick behalten und mit SuS kommunizieren

- Hausaufgabenheft führen
- Erinnerungen einstellen
- Unterrichtsmaterial mailen

#### Internet

Einfach und schnell Informationen im Internet abrufen und einbinden

- Recherche
- **Strukturierung**
- Informationsbewertung

#### **Unterrichtsphasen —> Erarbeitung und Sicherung**

**Pädagogik vor Technik!**

**Tablets sind kein Allheilmittel - Ort / Thema / SuS / Zeit müssen passen**

### **iPads im Unterricht (Didaktik und Methodik)**

#### • *Sozialformen im Unterricht:*

• Einzel-, Partner-, und Gruppenarbeit

#### • *Klassische Methoden:*

- Lehrervortrag, Frontalunterricht
- Unterrichtsgespräch
- Gruppenarbeit

#### • *Handlungsorientierte Methoden:*

- kooperatives Lernen
- Freiarbeit
- Tages- und Wochenplan
- Stationenlernen
- Werkstattunterricht
- Entdeckendes Lernen

### **iPads im Unterricht (allgemein)**

- 1. Kamera: Fotos und Videos erstellen
- 2. Präsentation im SU (mit Keynote)
- 3. Google Earth bzw. Maps im SU (Ort, Schulstandort, Besuch außerschulischer Lernorte/ Klassenfahrt, Berichte schreiben...)
- 4. Texte schreiben mit dem iPad (virtuelle Tastatur)
- 5. Schulbuchbegleitende Apps und viele weitere für fast alle Fächer
- 6. Apps für das gemeinsame Lernen inklusiver Unterricht (GL)
- 7. DaZ Apps (teilweise sogar kostenlos)
- 8. AGs: Lego Education WeDo; iStop-Motion Filme drehen

#### **Vorstellung der Apps**

#### *Allgemeine Apps*

- Keynote (kostenlos)
- Book Creator (kostenpflichtig)

#### **Lehrer App**

• Classroom

#### *Fächerbezogene Apps (Schülerinnen und Schüler)*

• Praxisphase

#### **Allgemeine Apps**

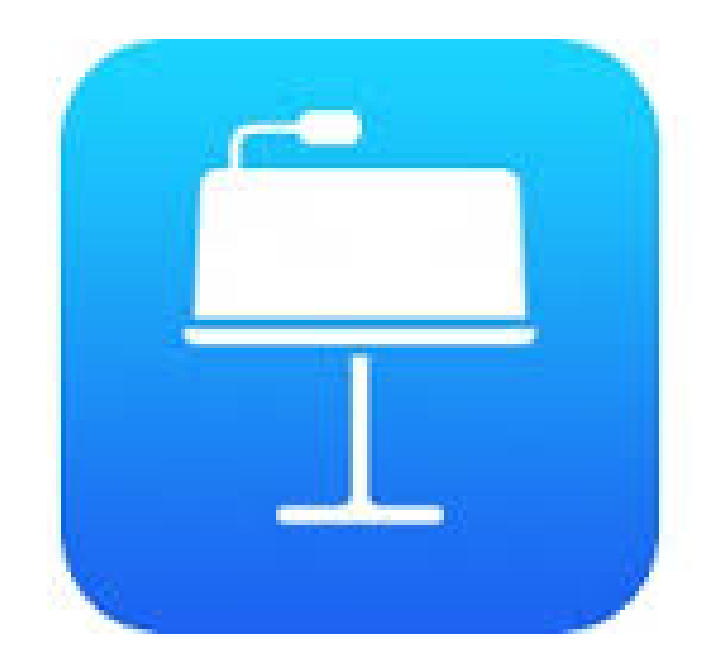

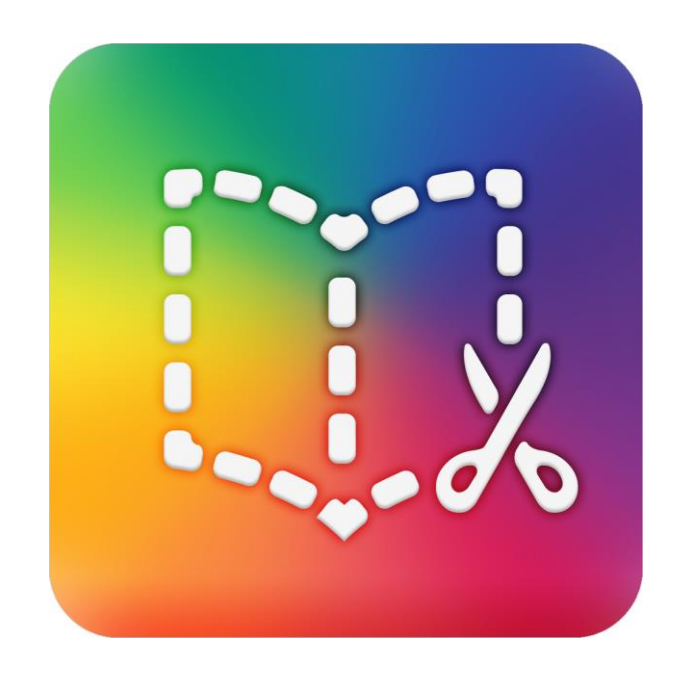

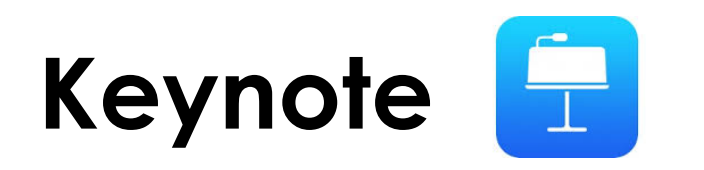

- PräsentationsApp (Powerpoint)
- kostenlos
- einfache Gestaltung von ansprechenden Präsentationen
- Reduzierung auf das Wesentliche
- Interaktivität
- gesteigerte Motivation bei den SuS

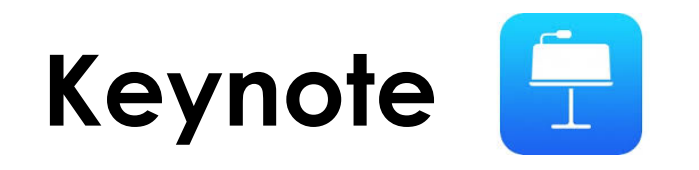

 $\frac{1}{2}$ 

**CONTRACTOR** 

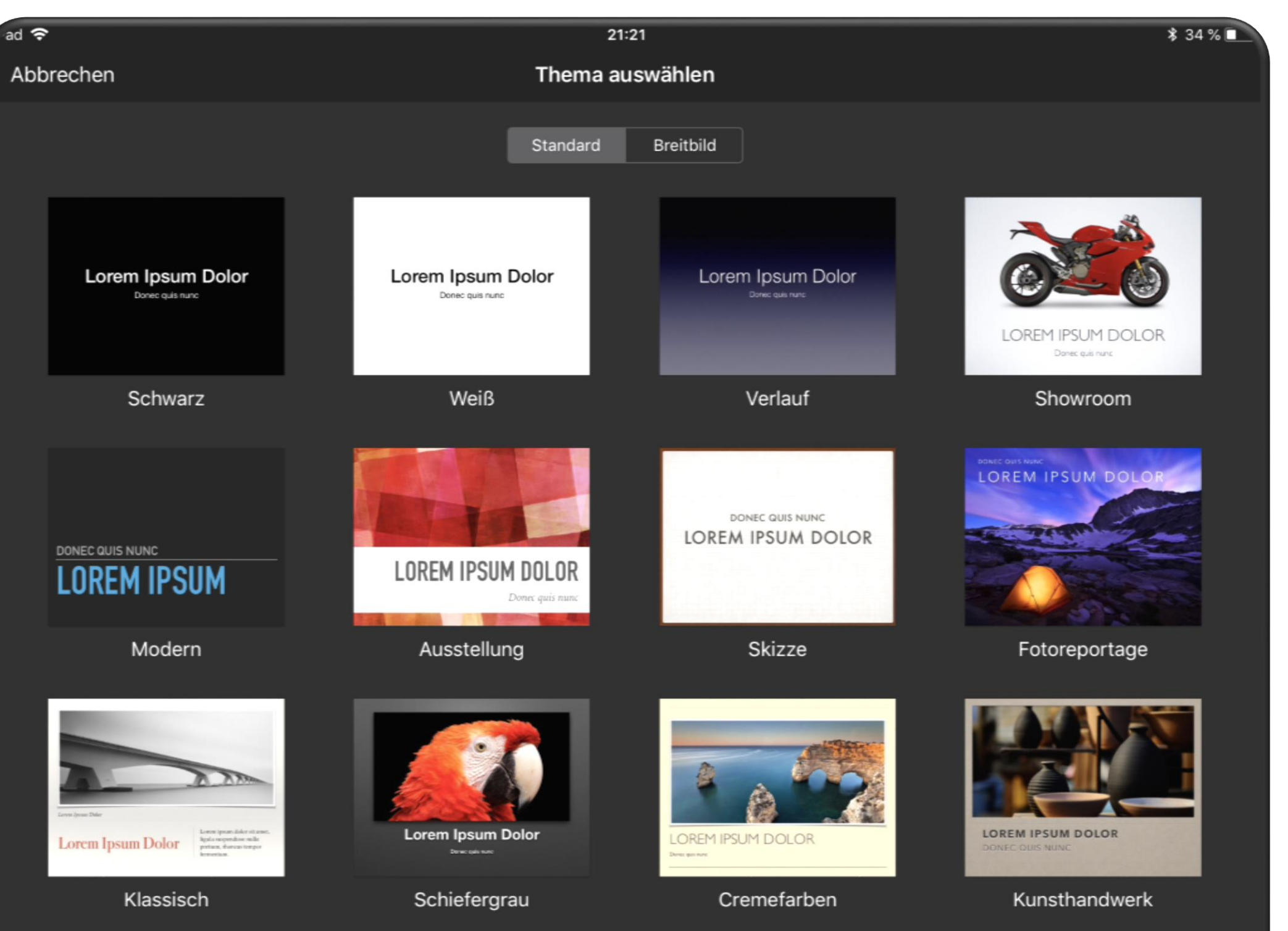

**MESSEN** 

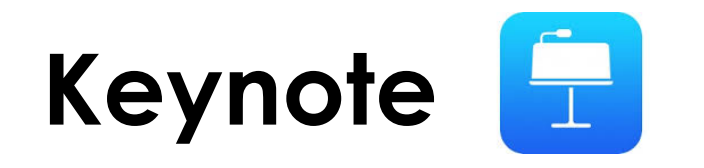

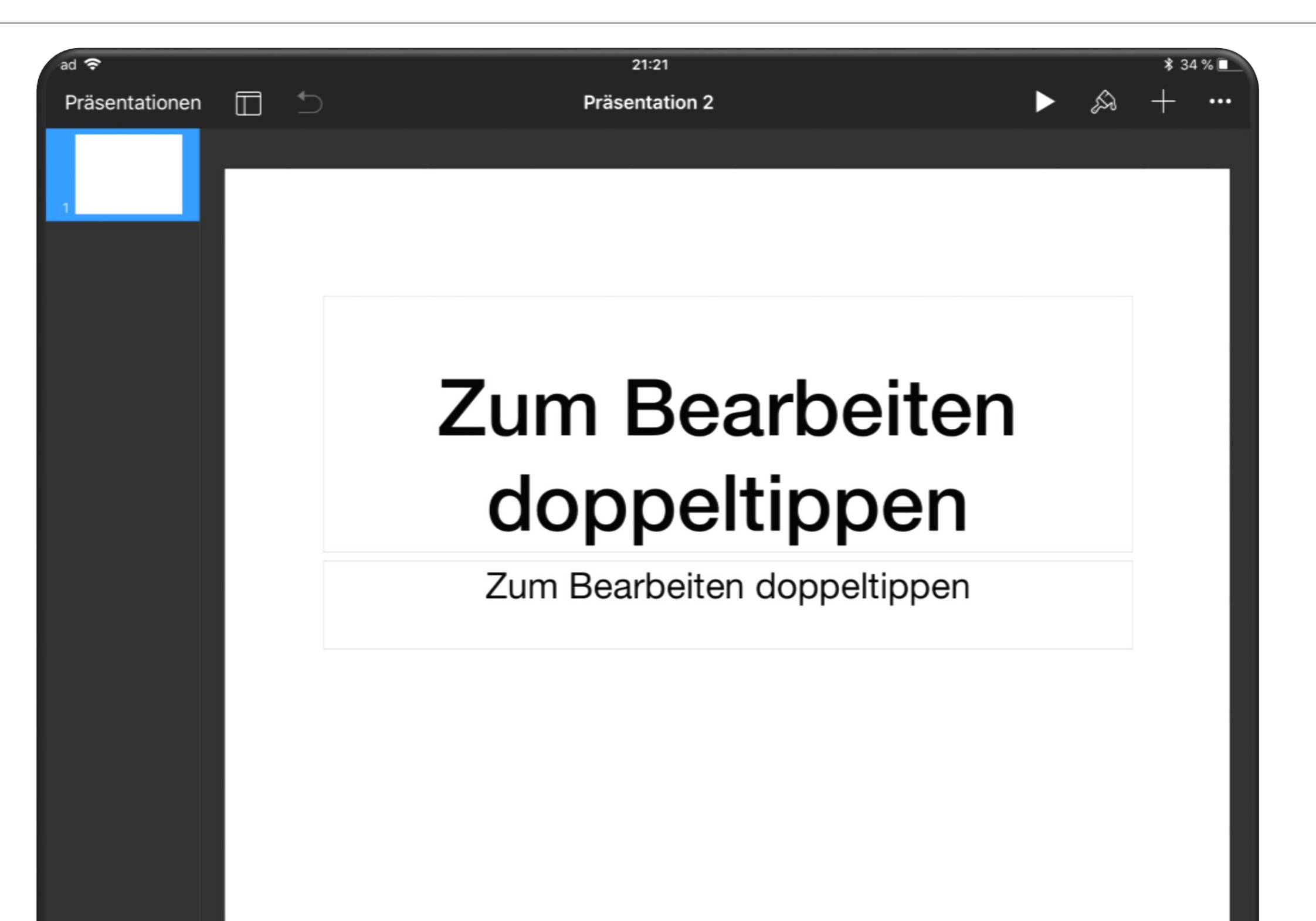

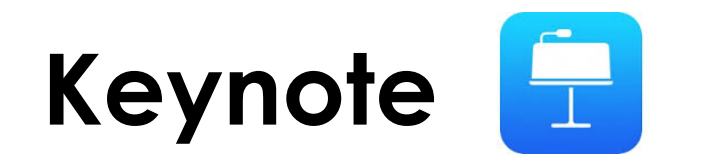

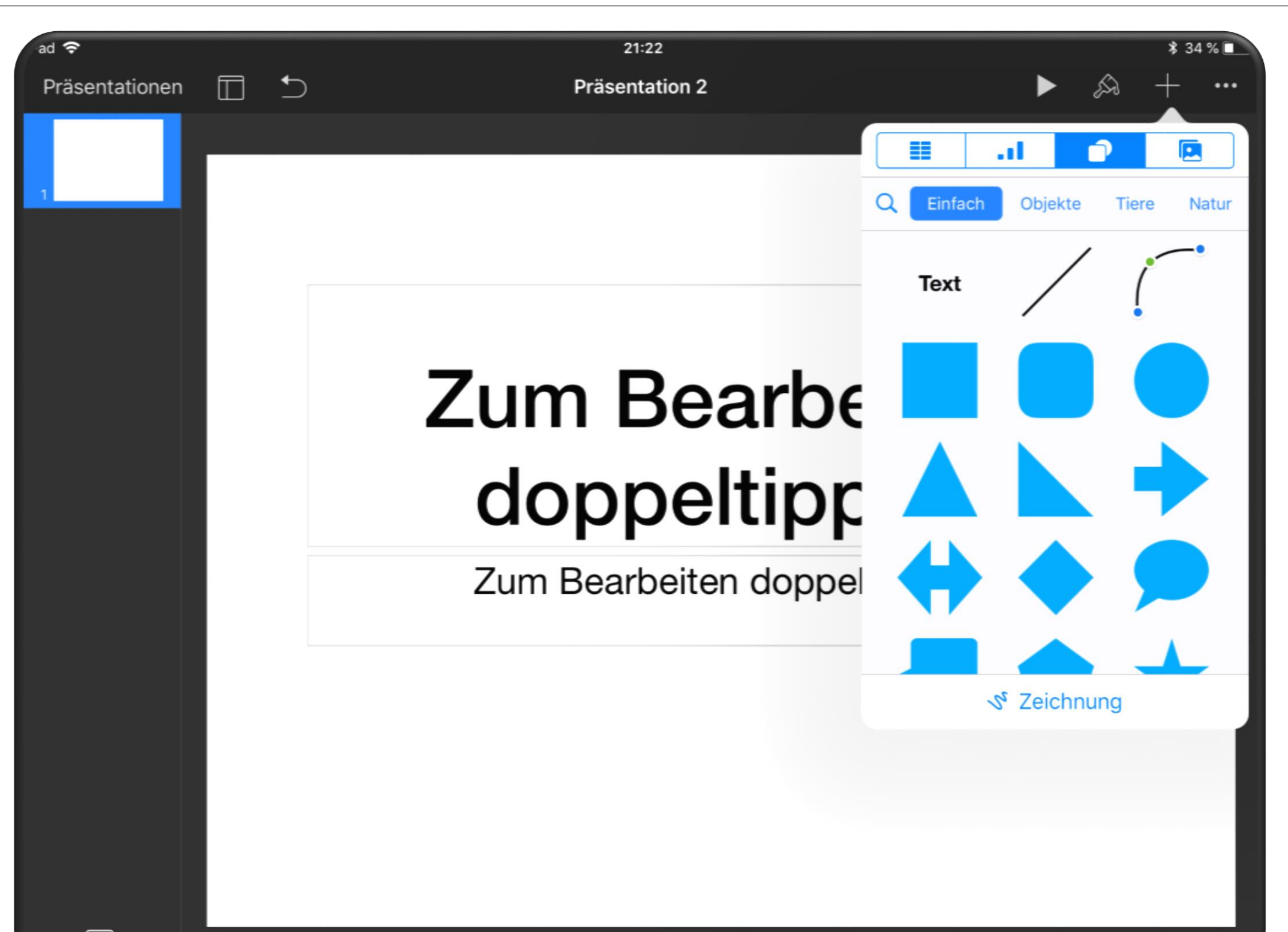

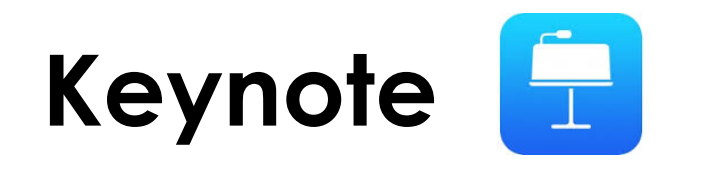

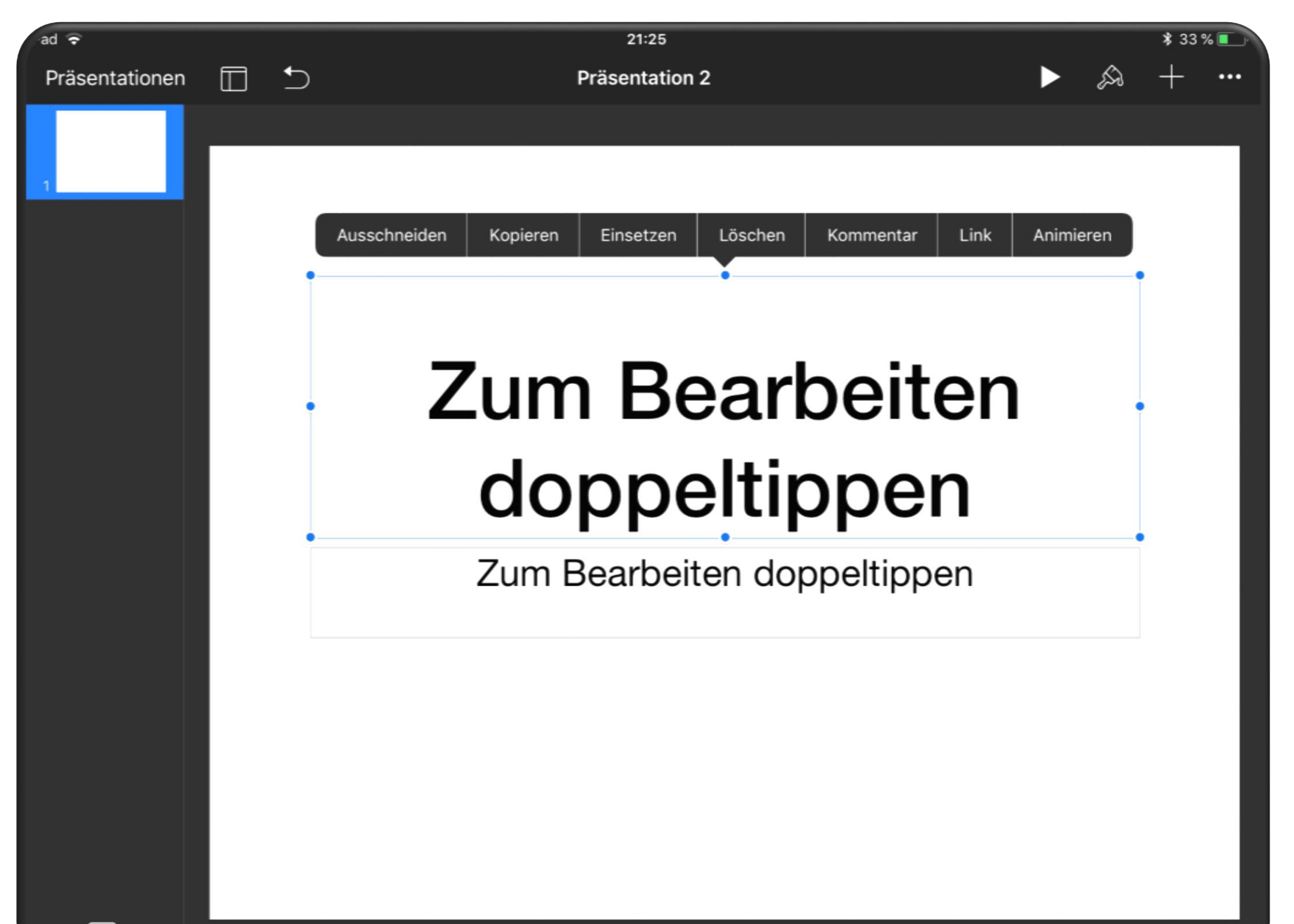

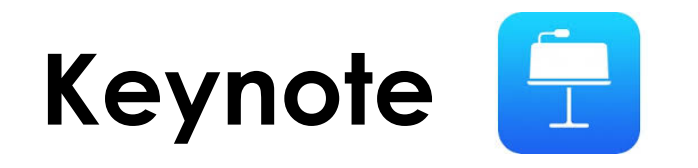

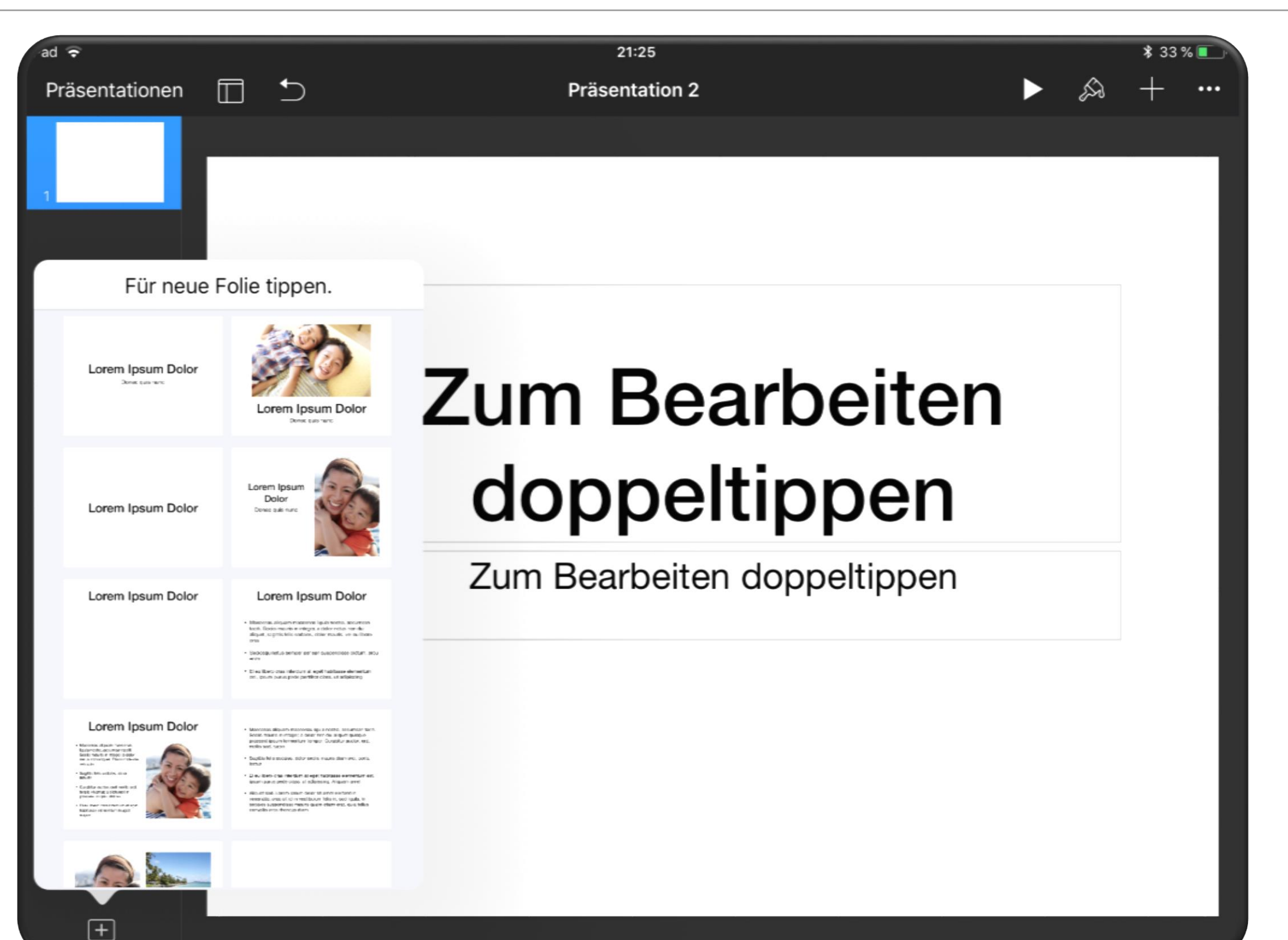

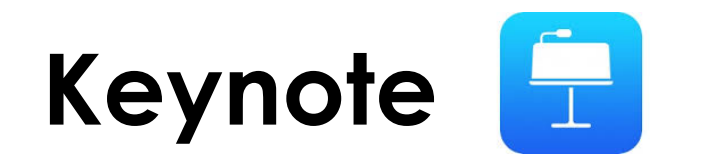

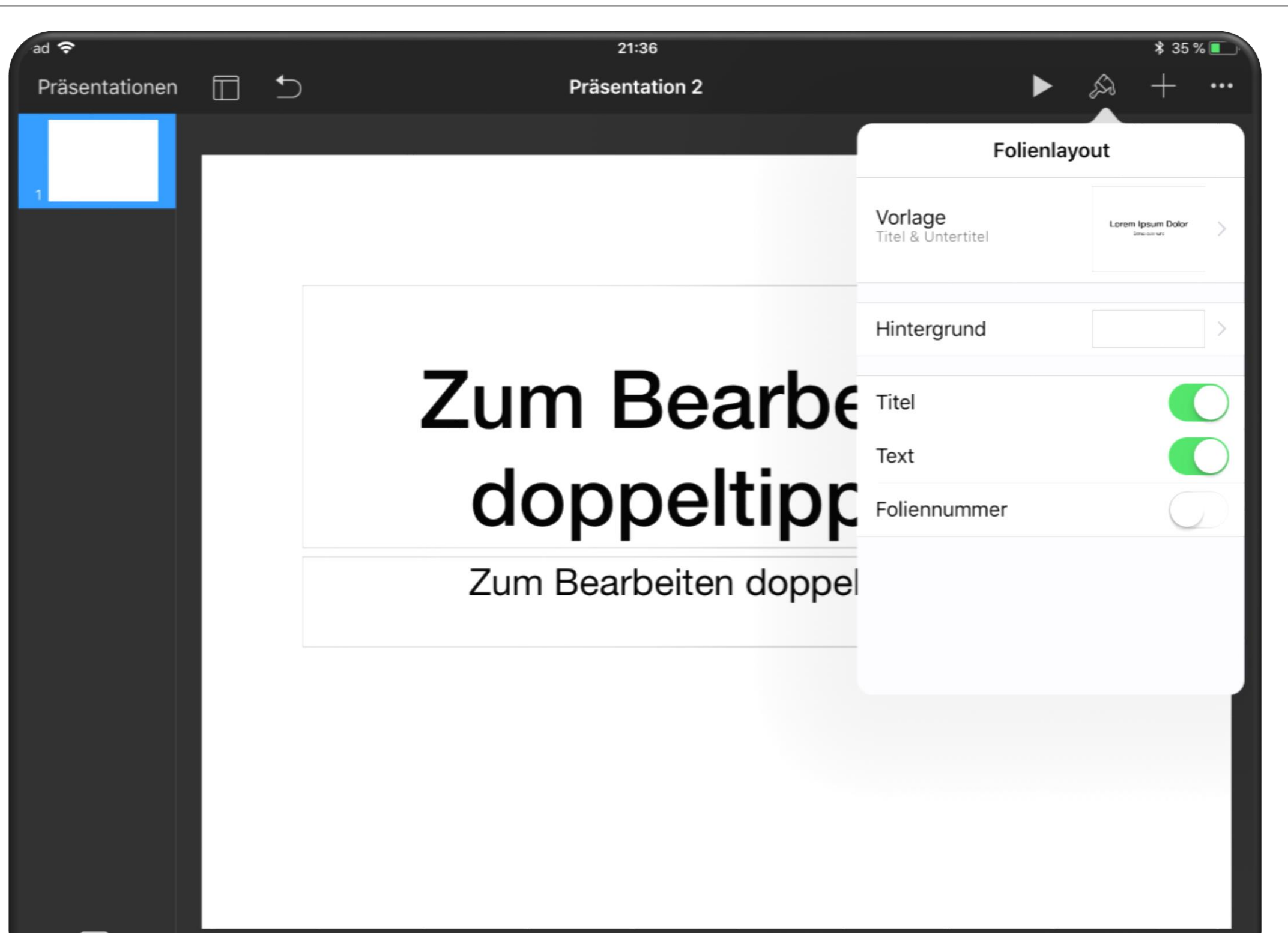

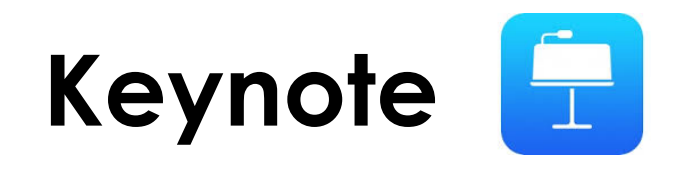

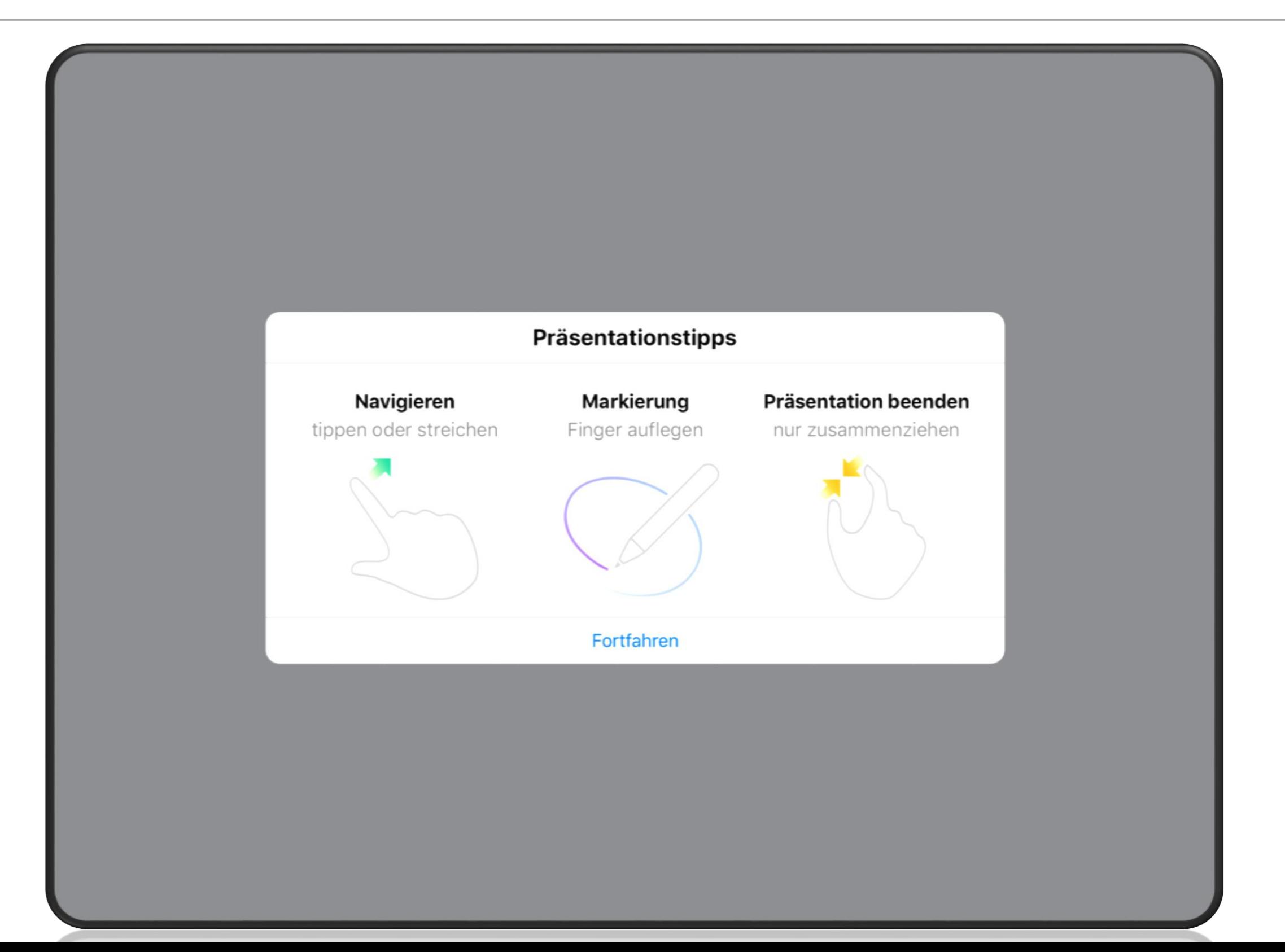

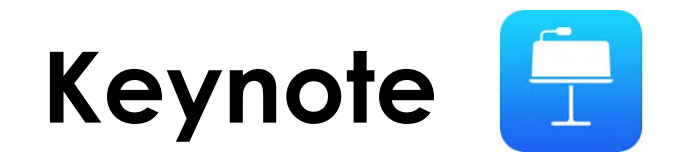

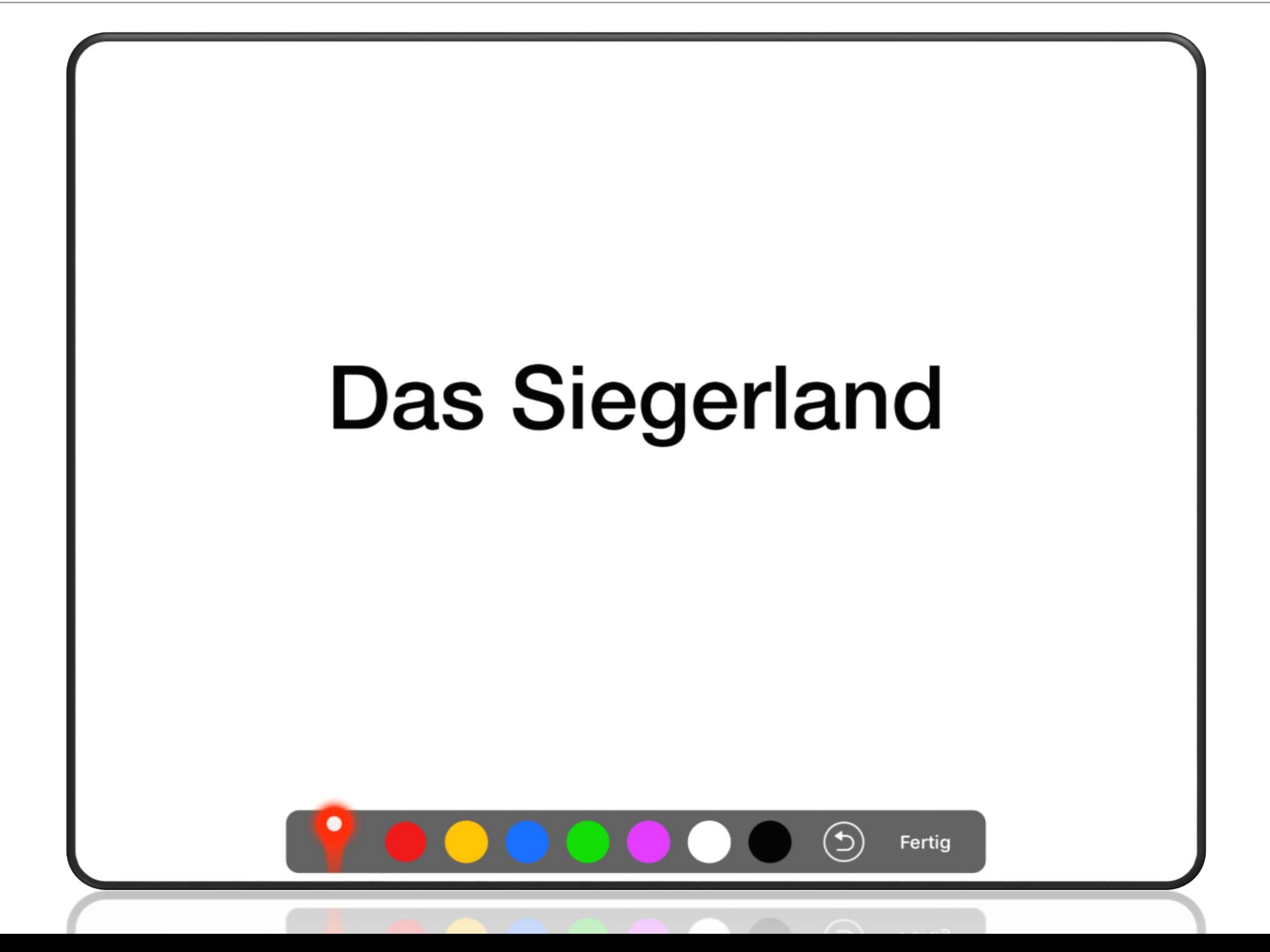

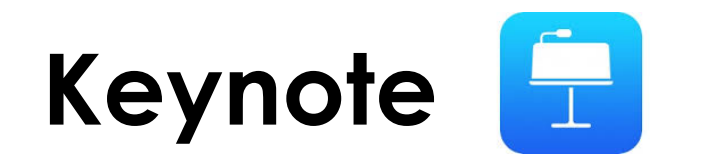

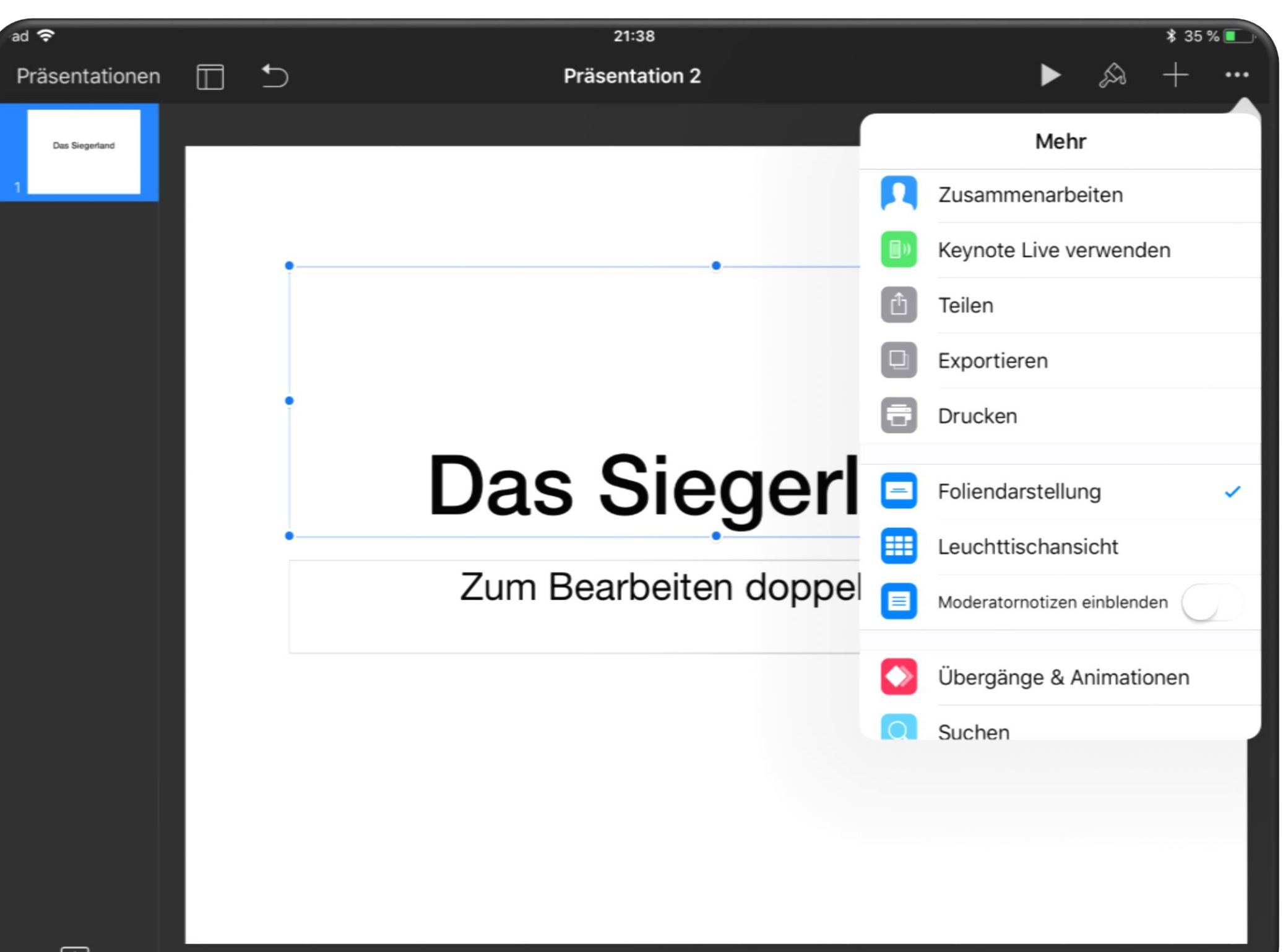

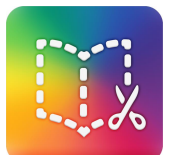

- KreativApp
- kostenpflichtig (Rabatt ab 20 Stk.)
- eigene iBooks auf dem iPad erstellen
- neuer Weg der Zusammenfassung von Themen

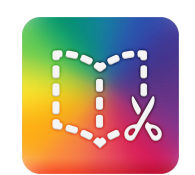

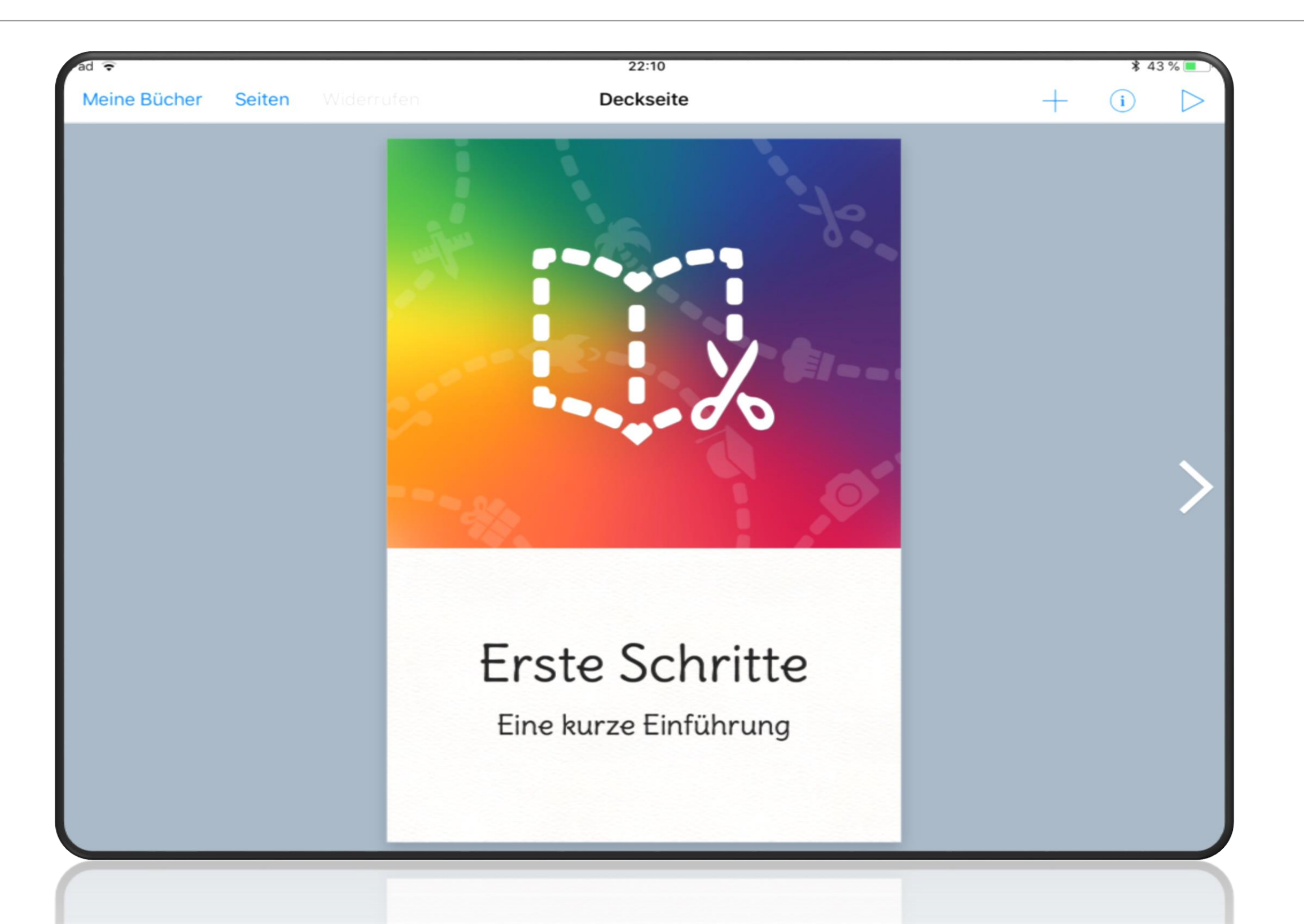

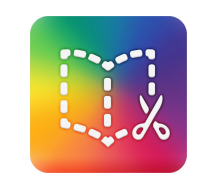

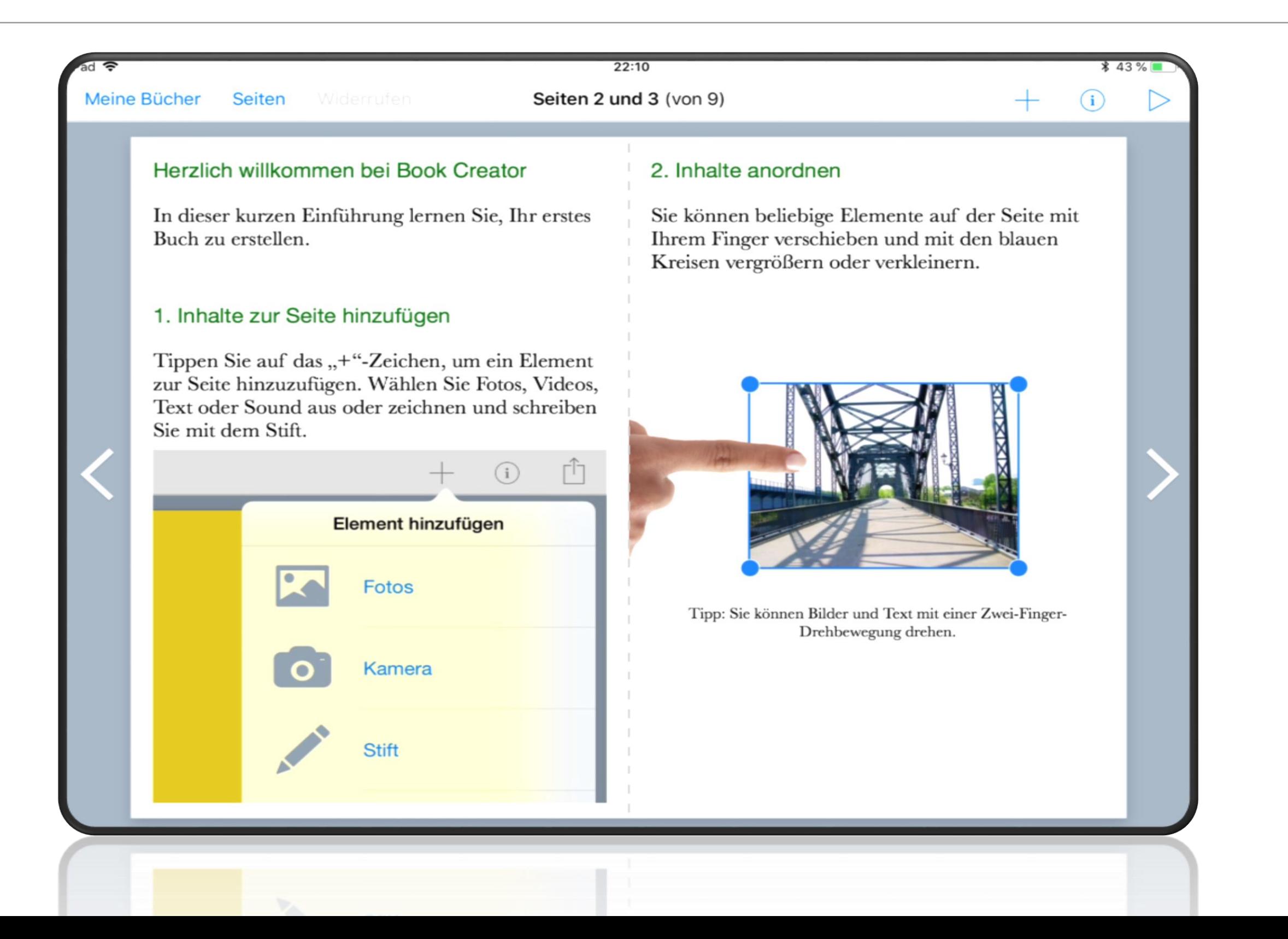

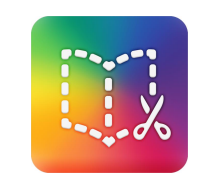

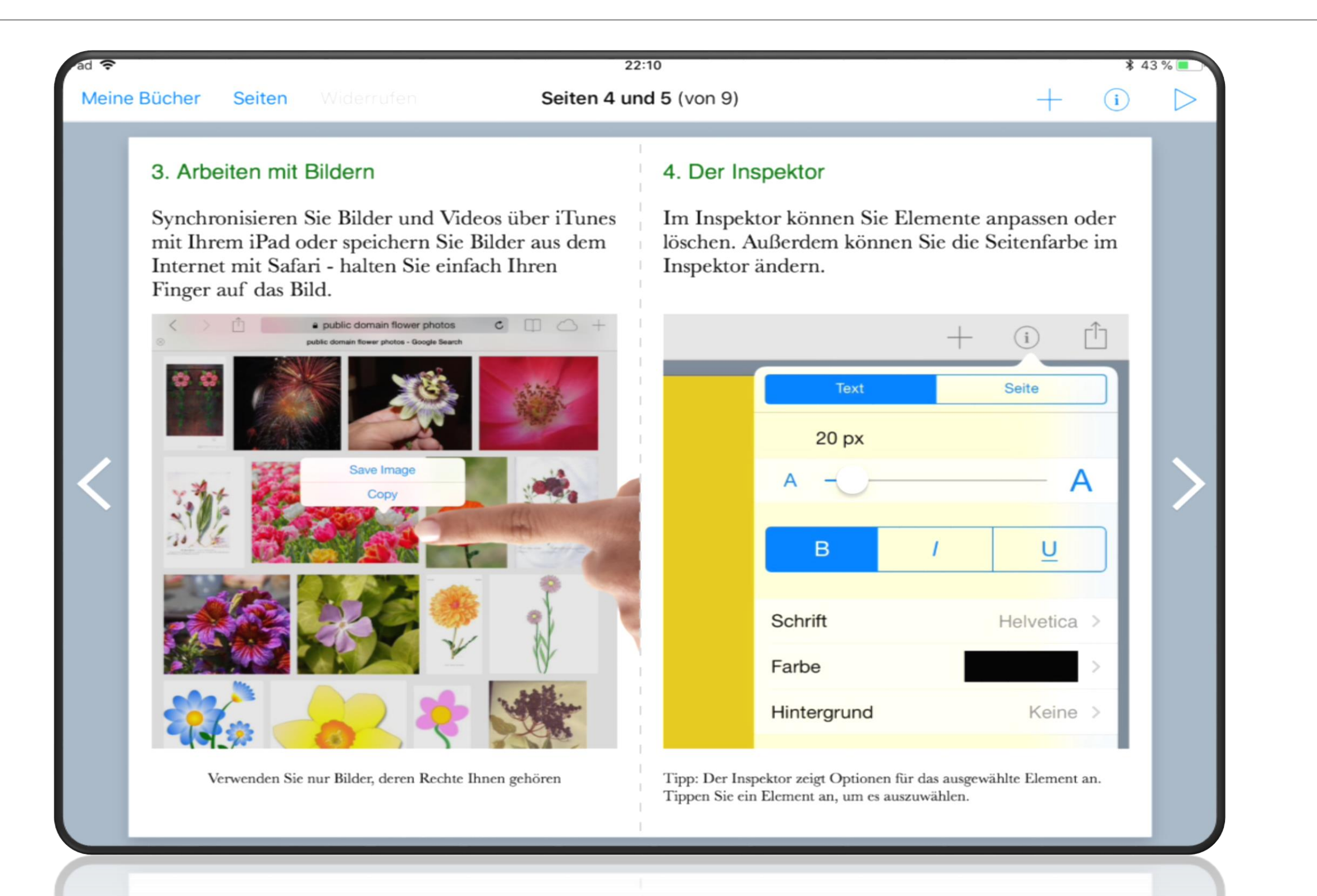

Verwenden Sie nur Bilder, deren Rechte Ihnen gehören

Tippen Sie ein Element an, um es auszuwählen. ipp: Der Inspektor zeigt Optionen für das ausgewählte

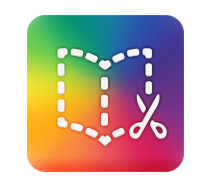

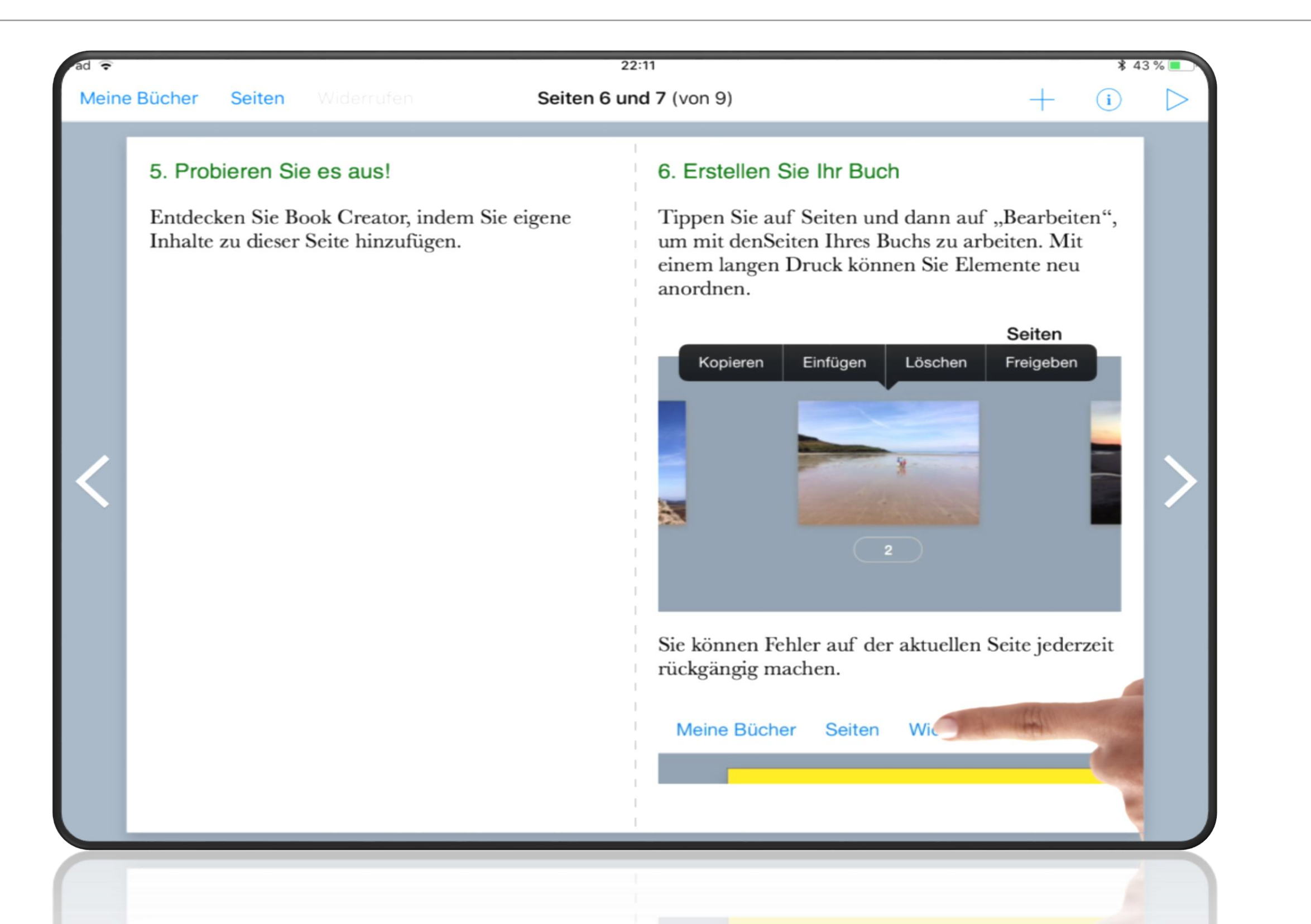

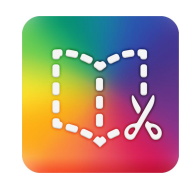

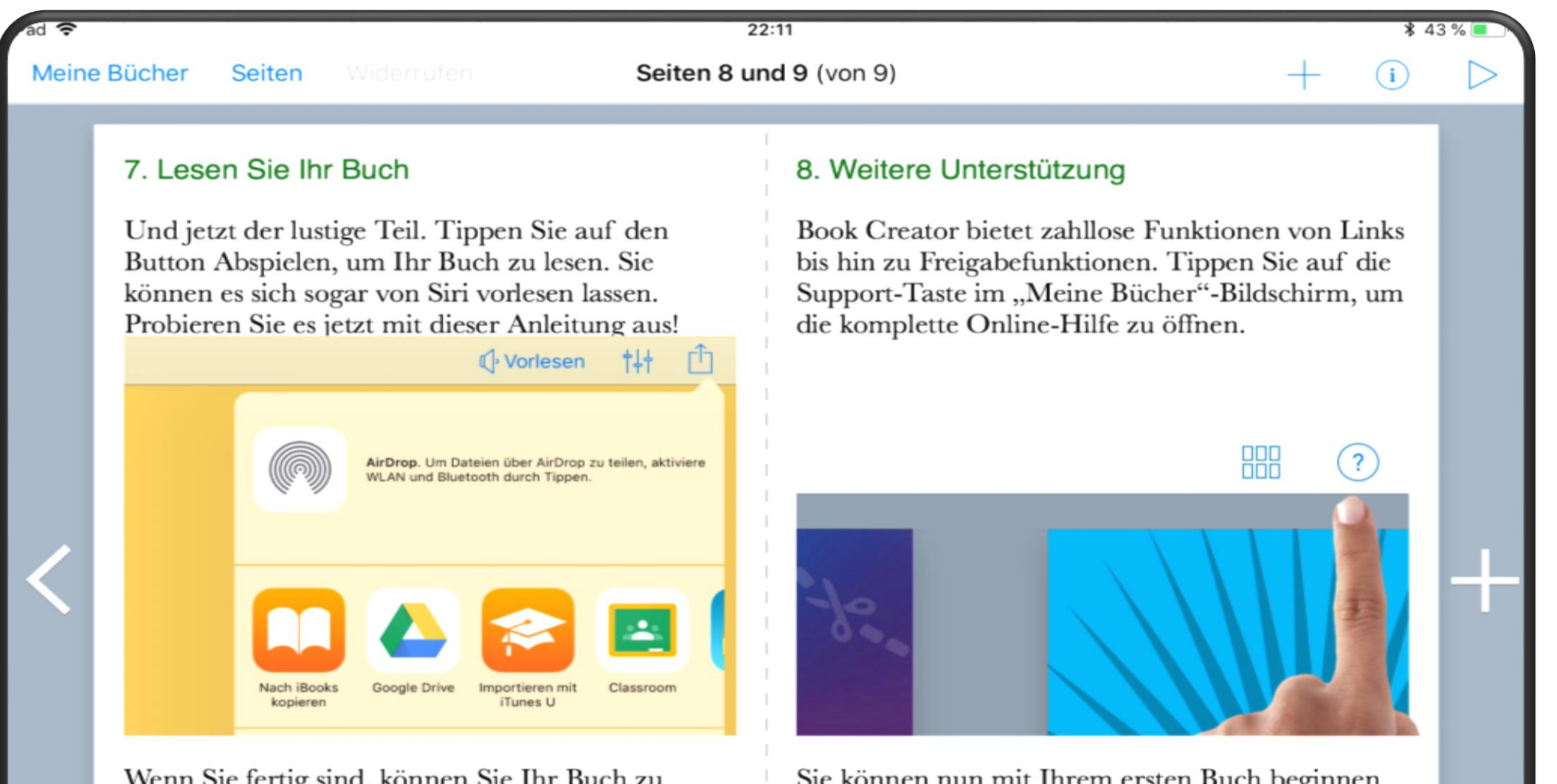

Wenn Sie fertig sind, können Sie Ihr Buch zu iBooks und anderen Apps exportieren. Die Liste der Apps hängt davon ab, welche Sie installiert haben. Einige gute zum Teilen Ihrer Bücher sind Dropbox und Google Drive.

Sie können nun mit Ihrem ersten Buch beginnen. Viel Spaß dabei!

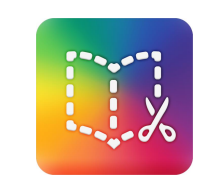

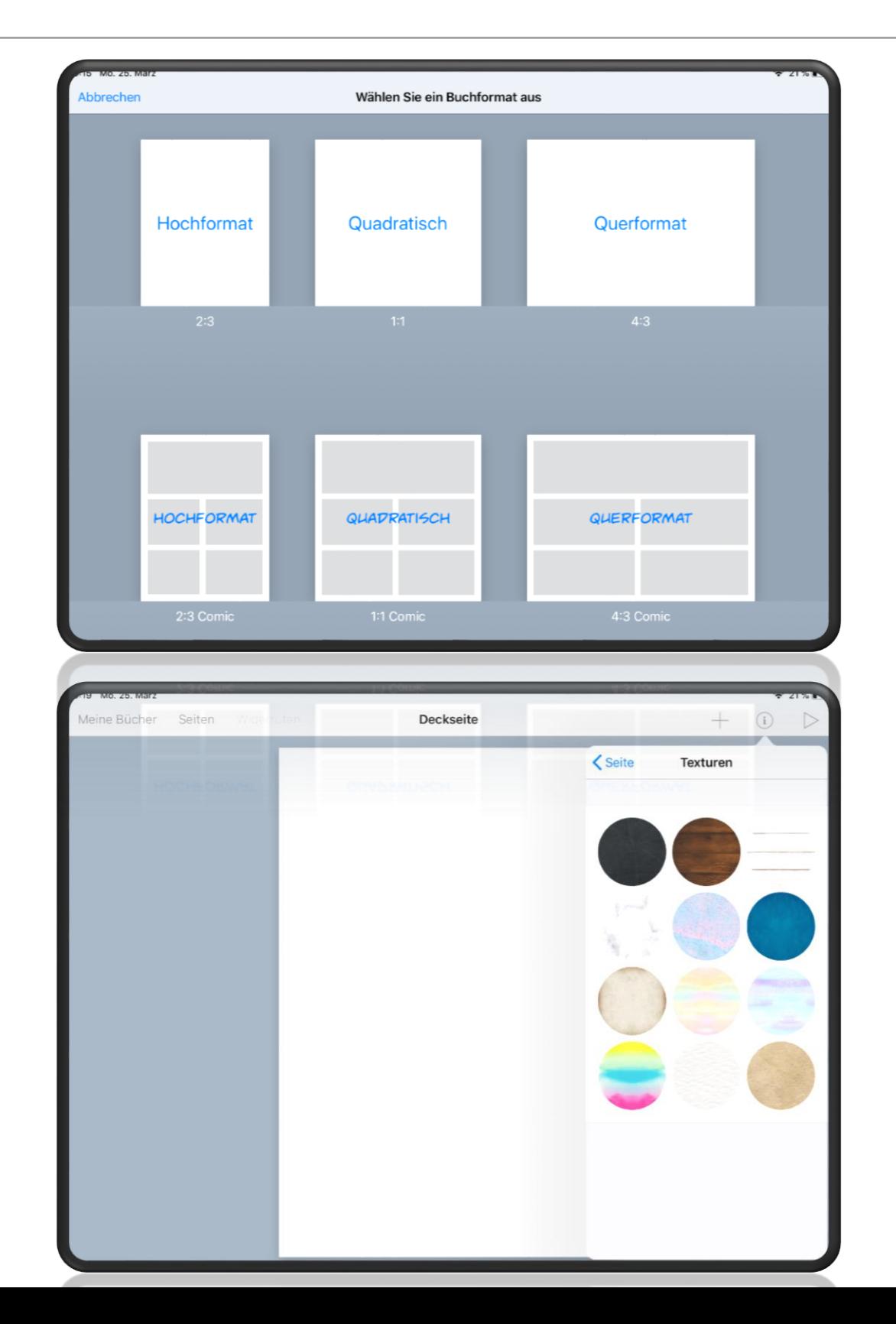

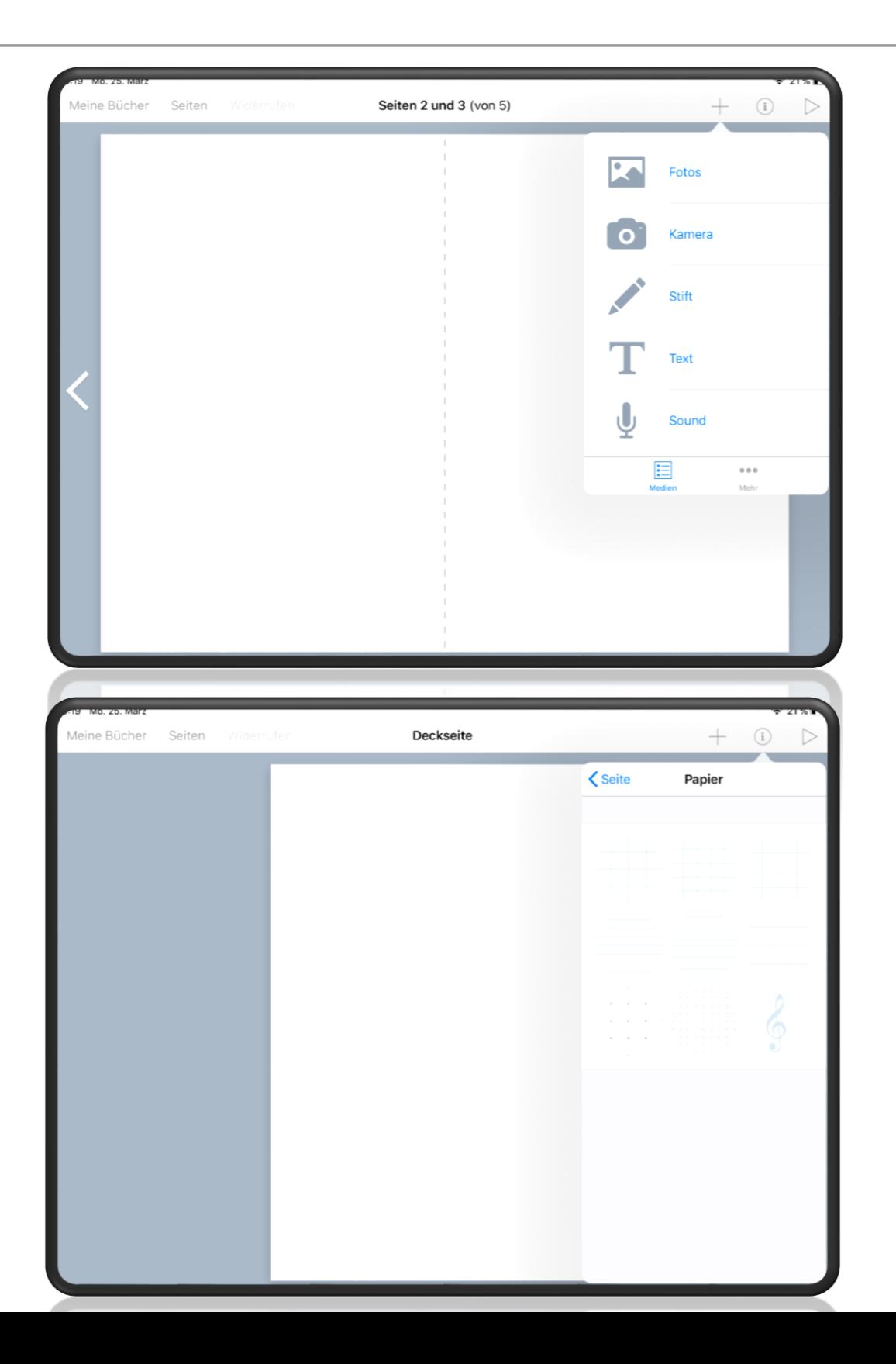

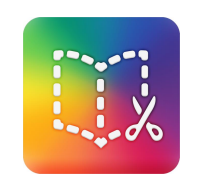

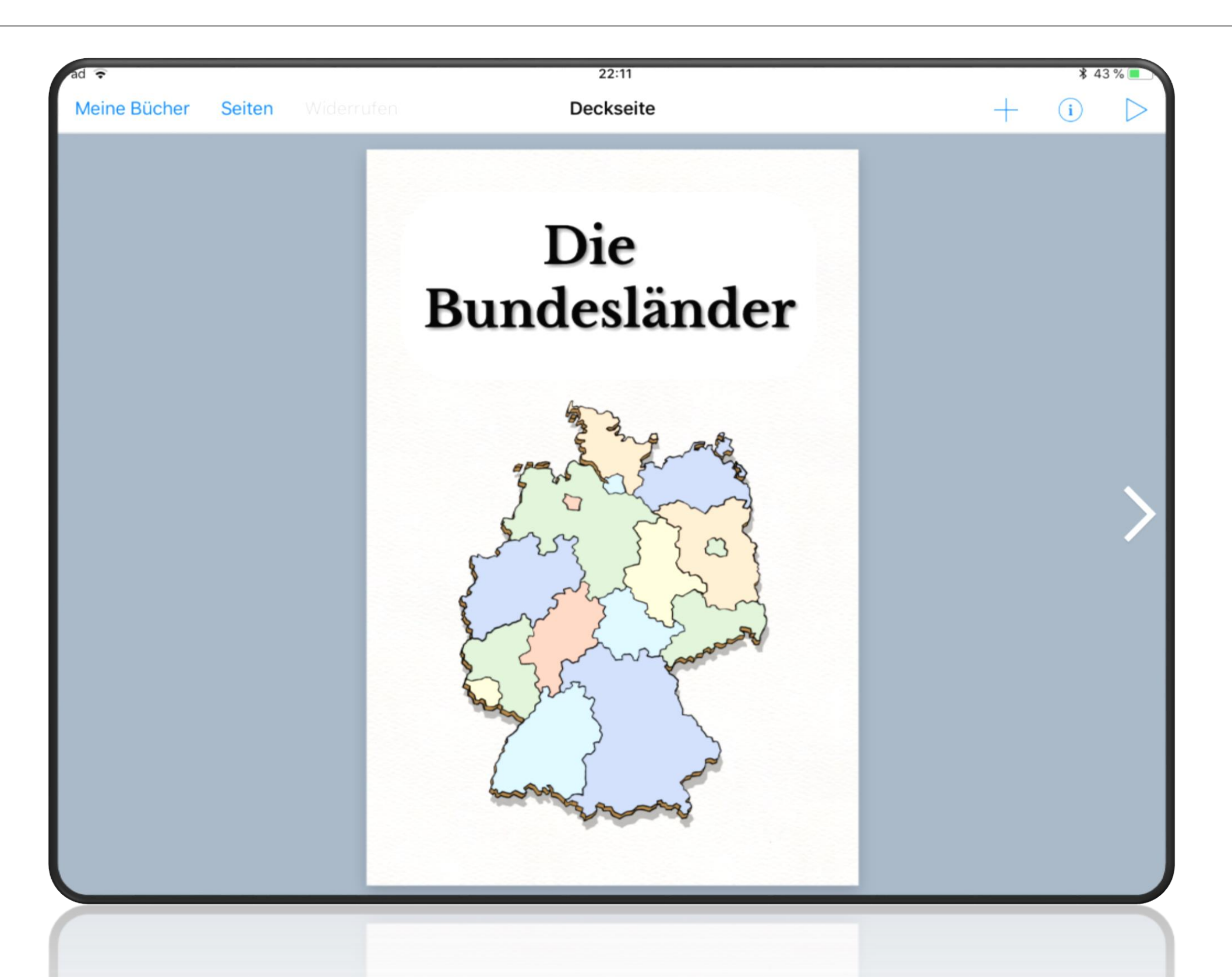

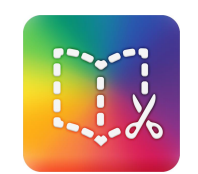

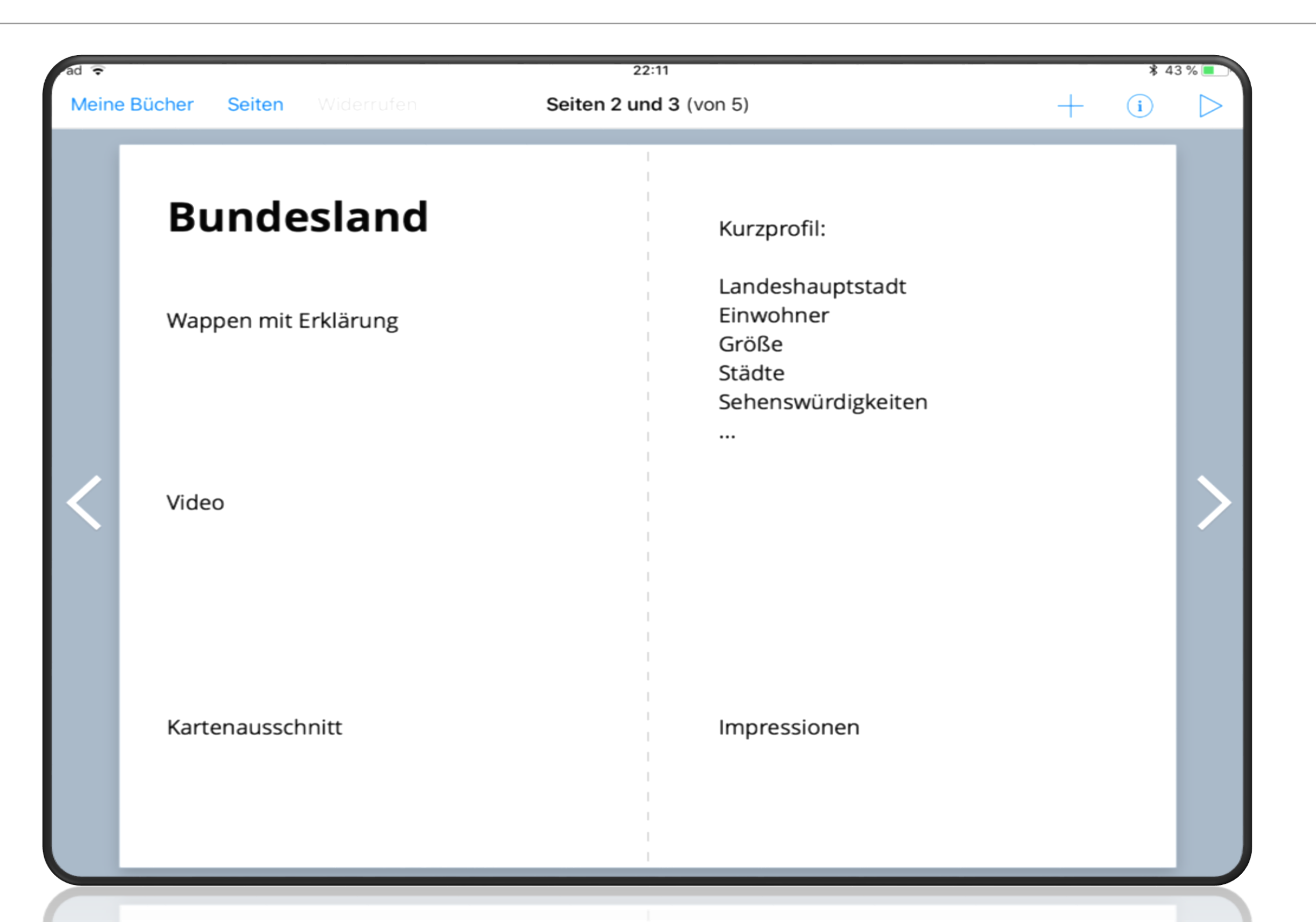

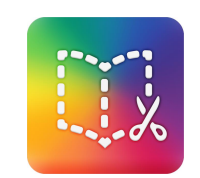

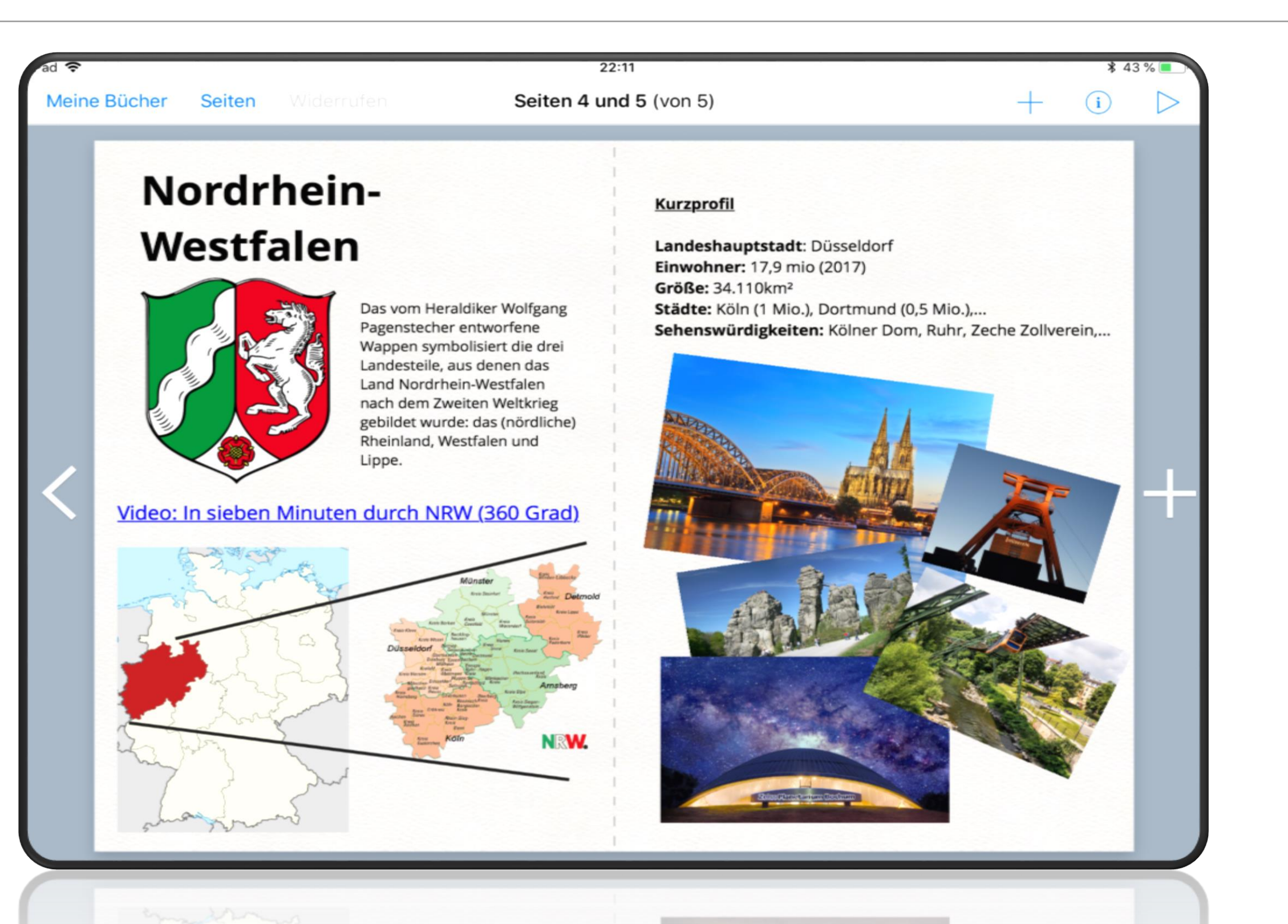

### **Lehrer App**

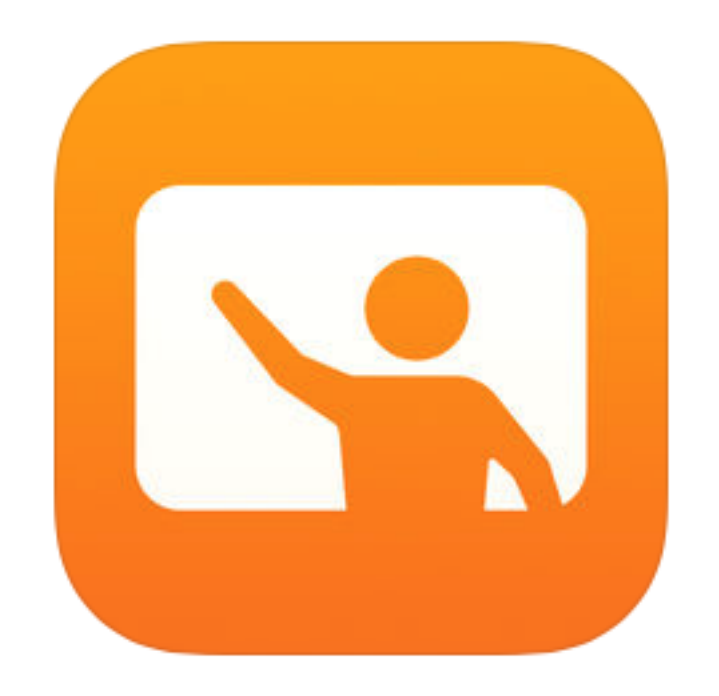

### **Classroom**

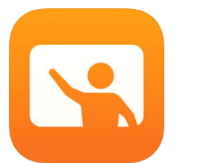

- Lernen betreuen, Arbeiten teilen und die Geräte von Schülern verwalten
- bestimmte App, Website oder Seite eines Lehrbuchs auf allen Geräten anzeigen,
- Dokumente teilen oder die Arbeiten mithilfe von Apple TV auf einem Fernseher, Monitor oder Projektor ansehen
- Sie können sehen, in welchen Apps die Schüler arbeiten,
- Geräte von Schülern stummschalten oder sperren
- nach dem Unterricht  $\rightarrow$  Zusammenfassung der Aktivitäten Ihrer Schüler

## **Was vorab getan werden sollte...**

- App "Classroom" muss installiert sein (Lehrer OS/iOS)
- WLAN/Bluetooth muss aktiviert sein (Lehrer-/Schüler-iPad)
	- WLAN/Bluetooth auf Schüler-iPads gesperrt und aktiviert
- Einstellung von "Classroom" auf Schüler-iPads

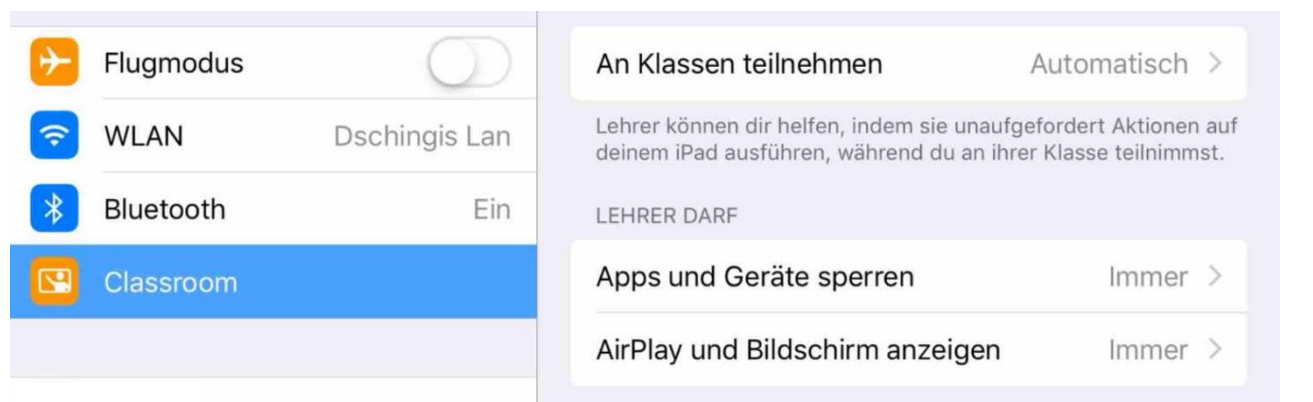

- Schüler-iPads vor der Erstnutzung der SuS in die eigene "Classroom"-App einpflegen
- mithilfe eines Managerprogramms auf allen Schüler-iPads "Classroom" sperren

## **Erste Schritte**

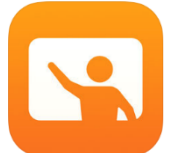

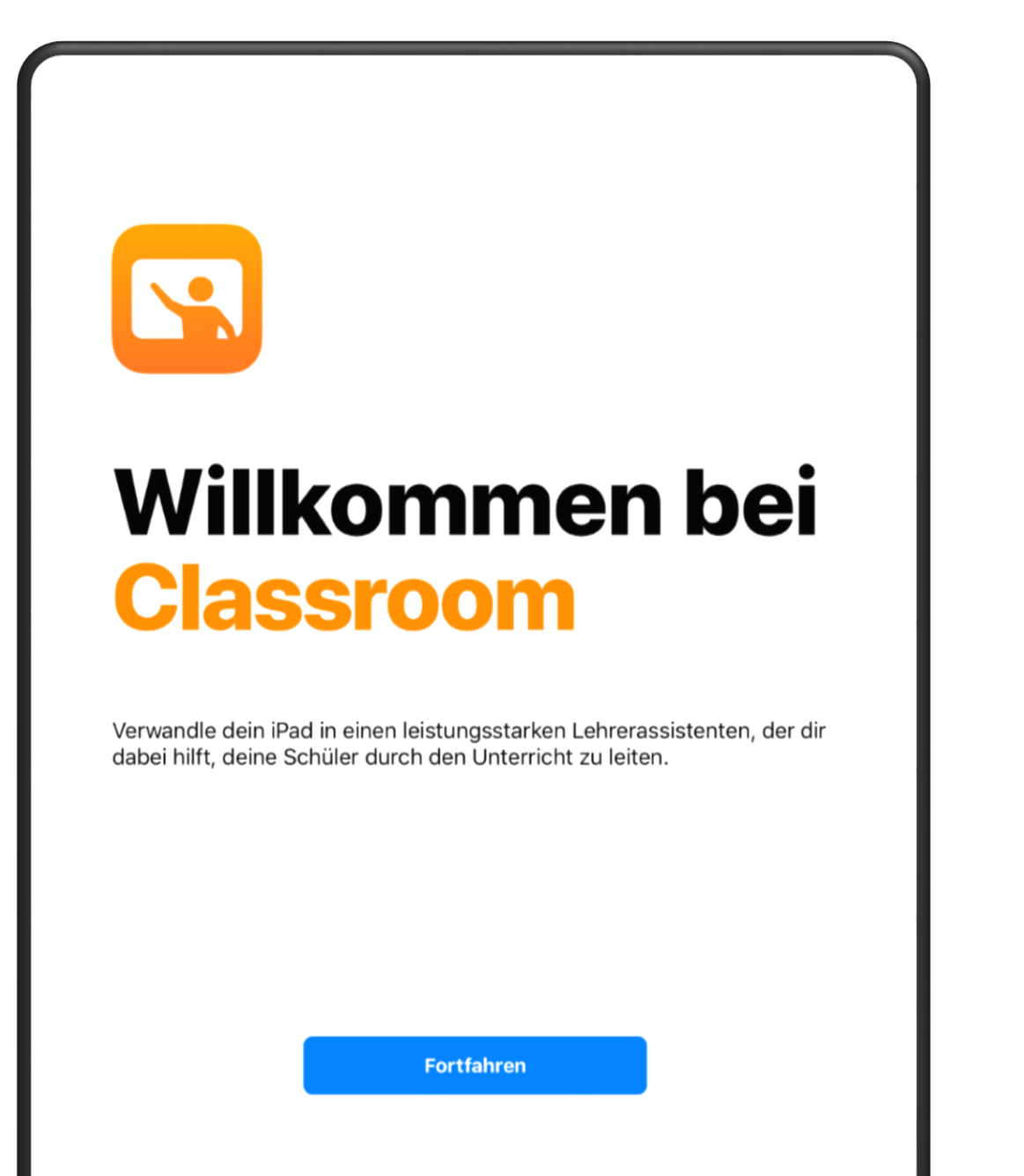

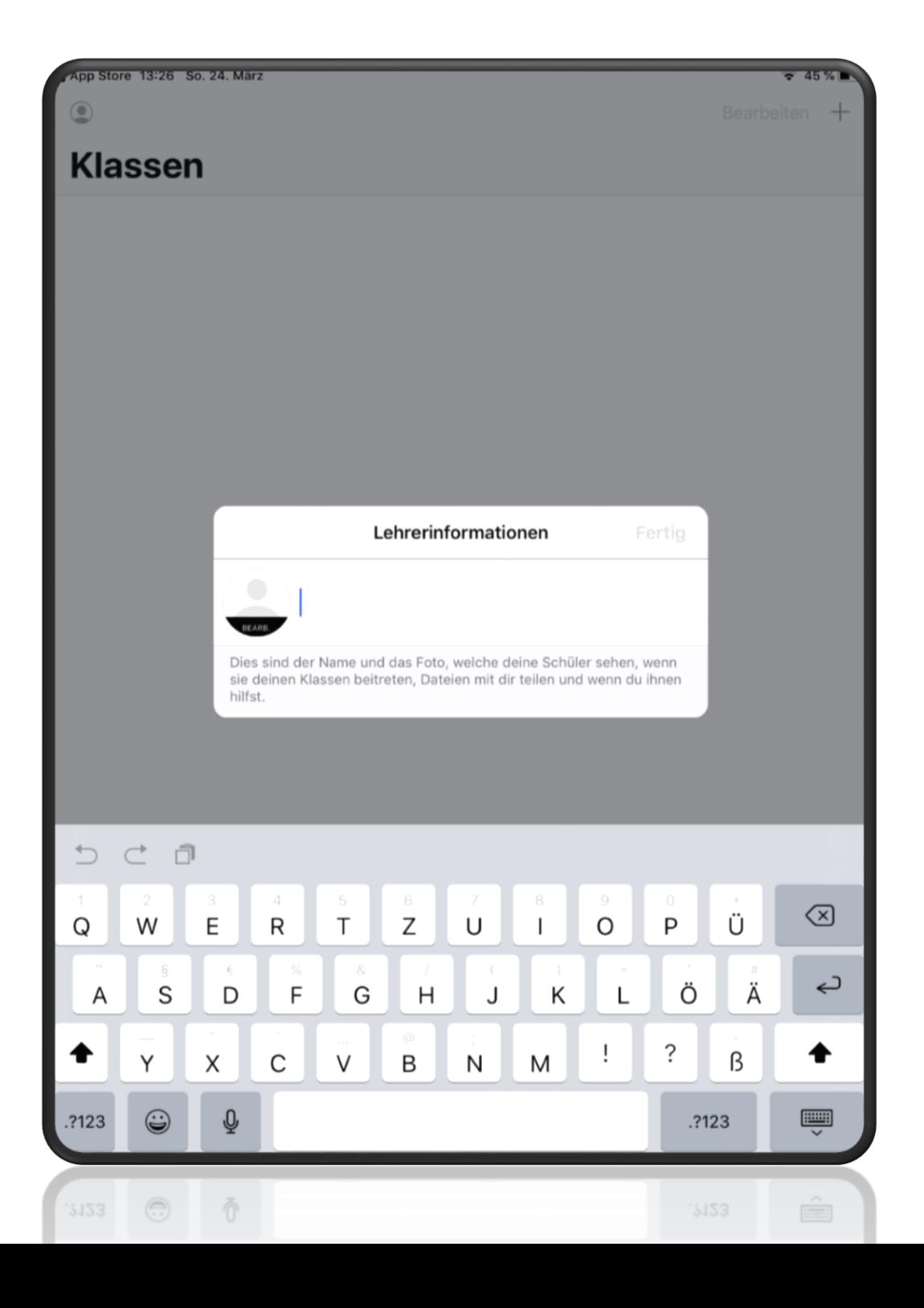

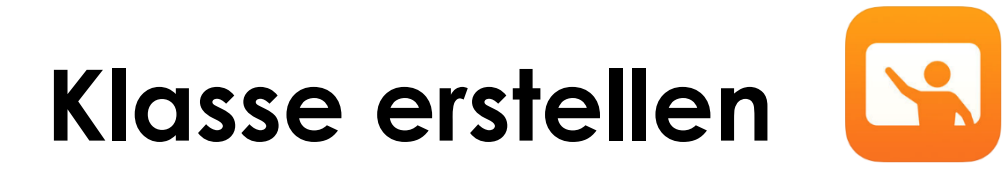

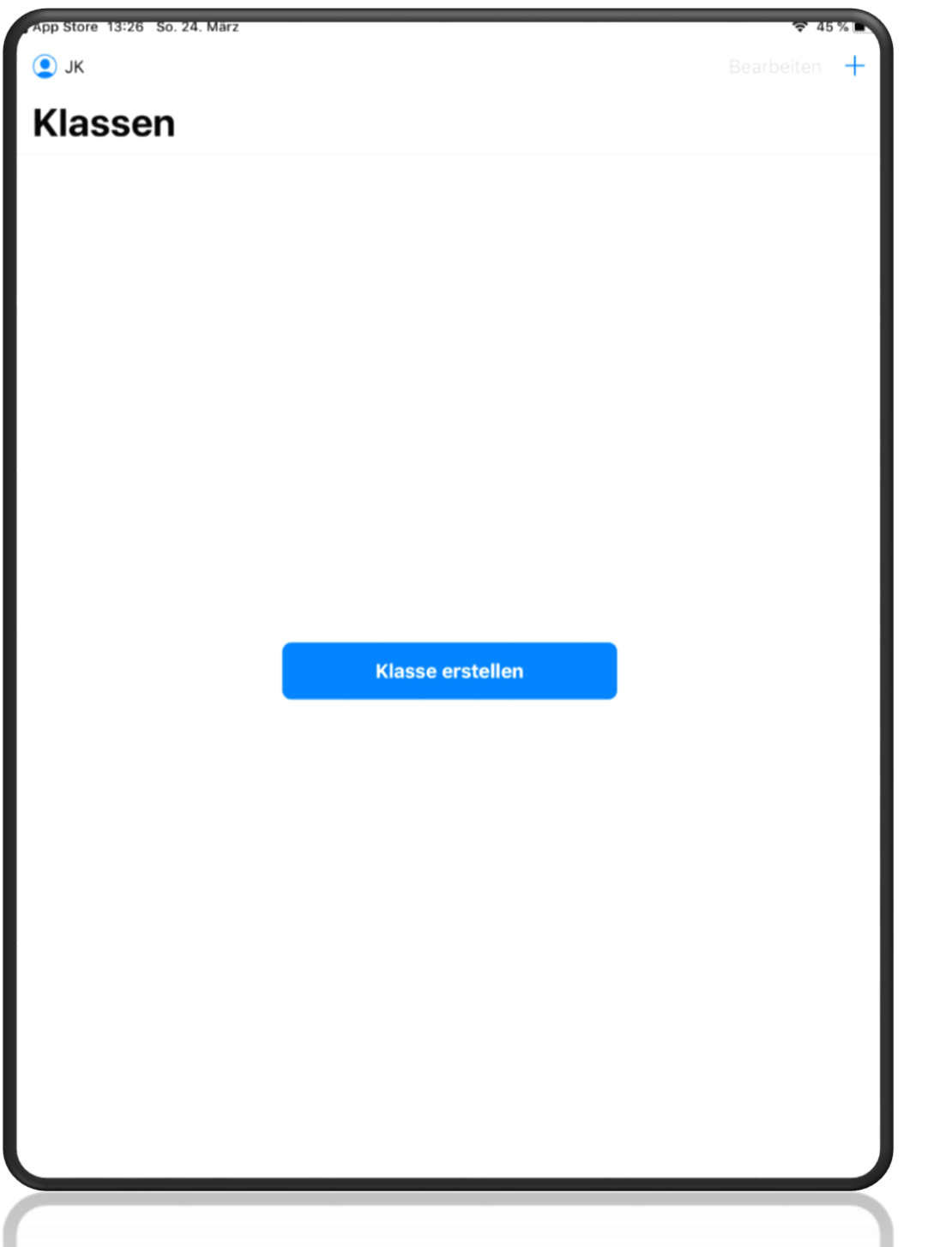

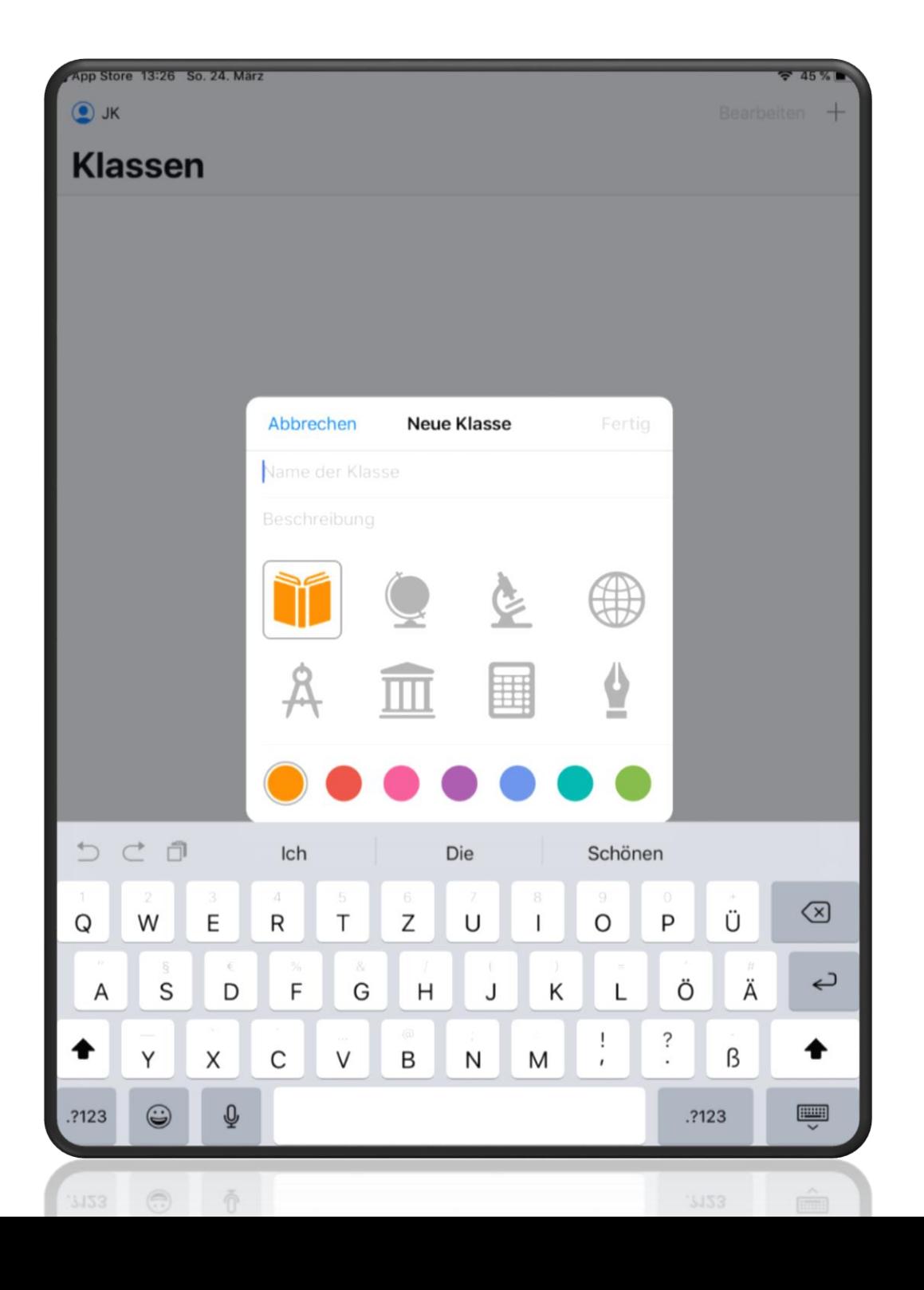

## **Klasse erstellen**

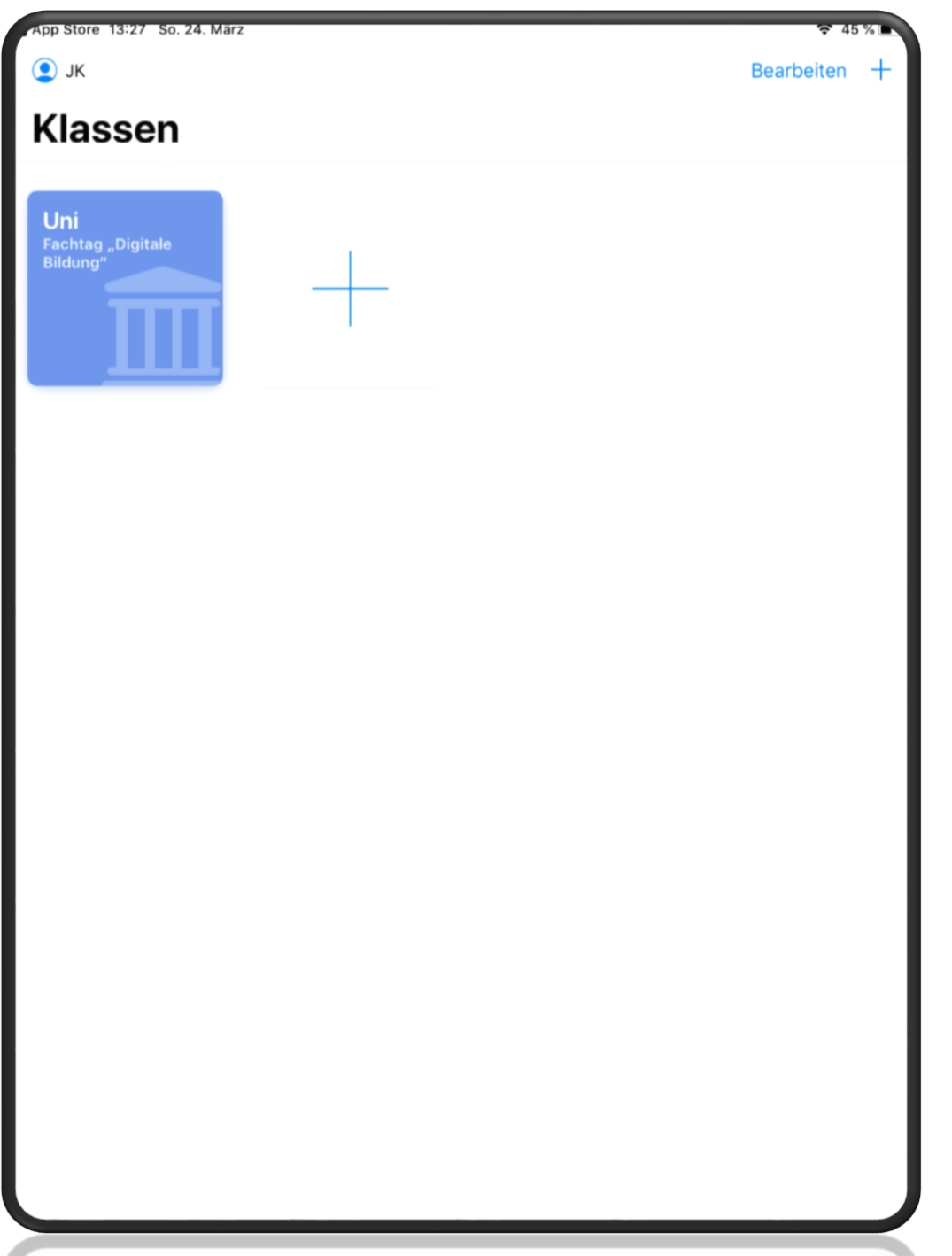

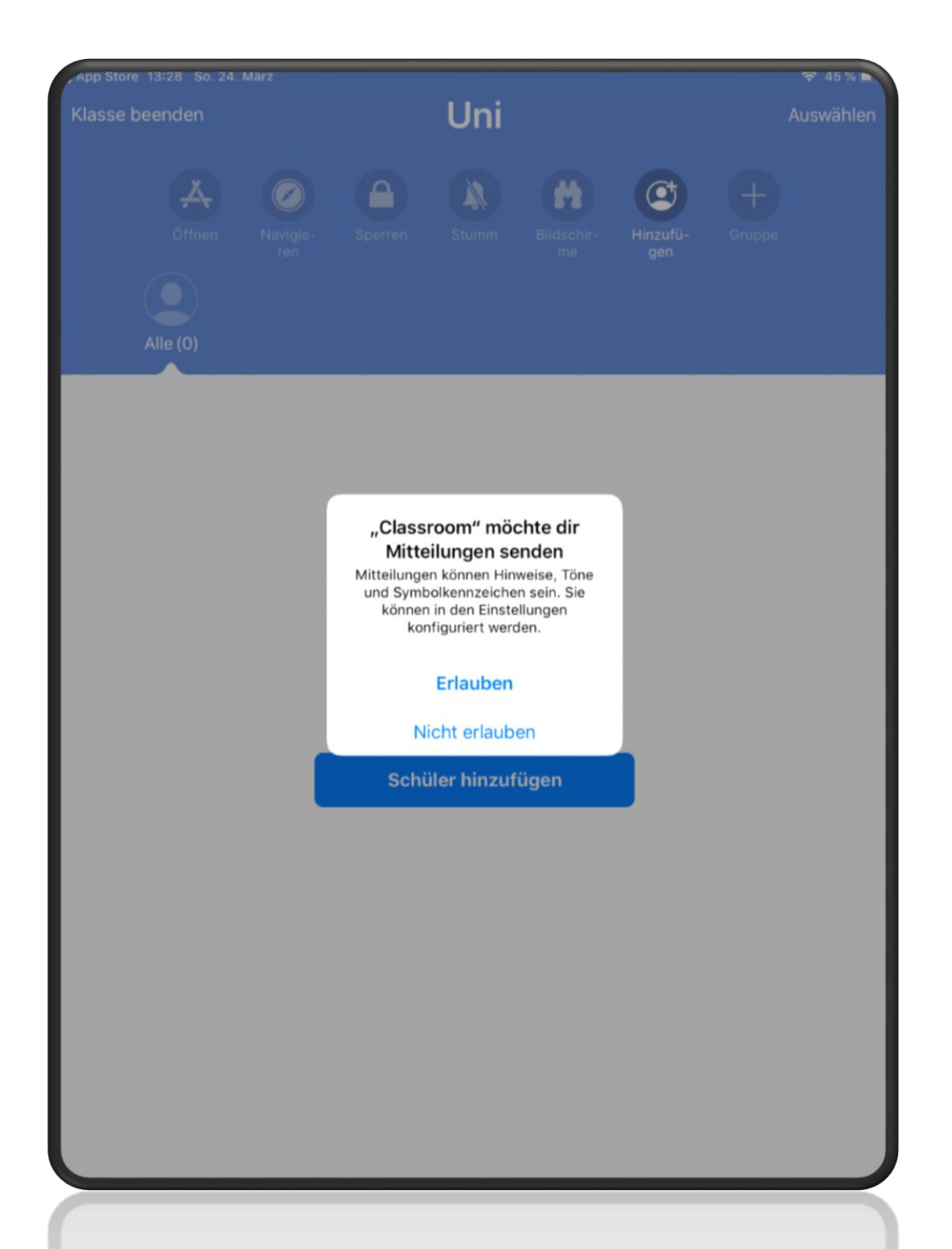

## **Schüler hinzufügen**

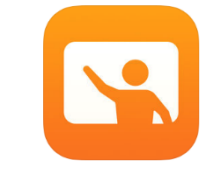

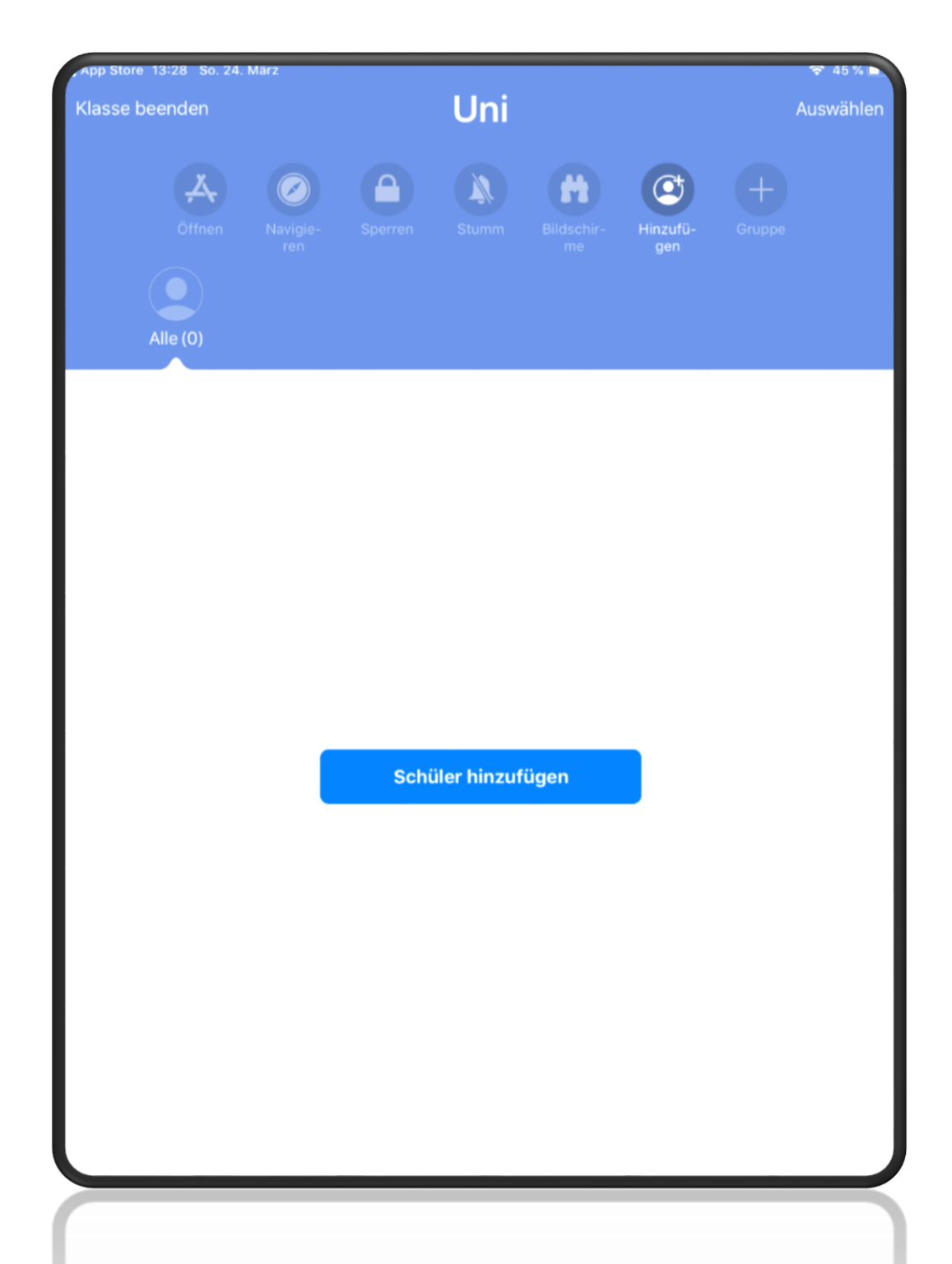

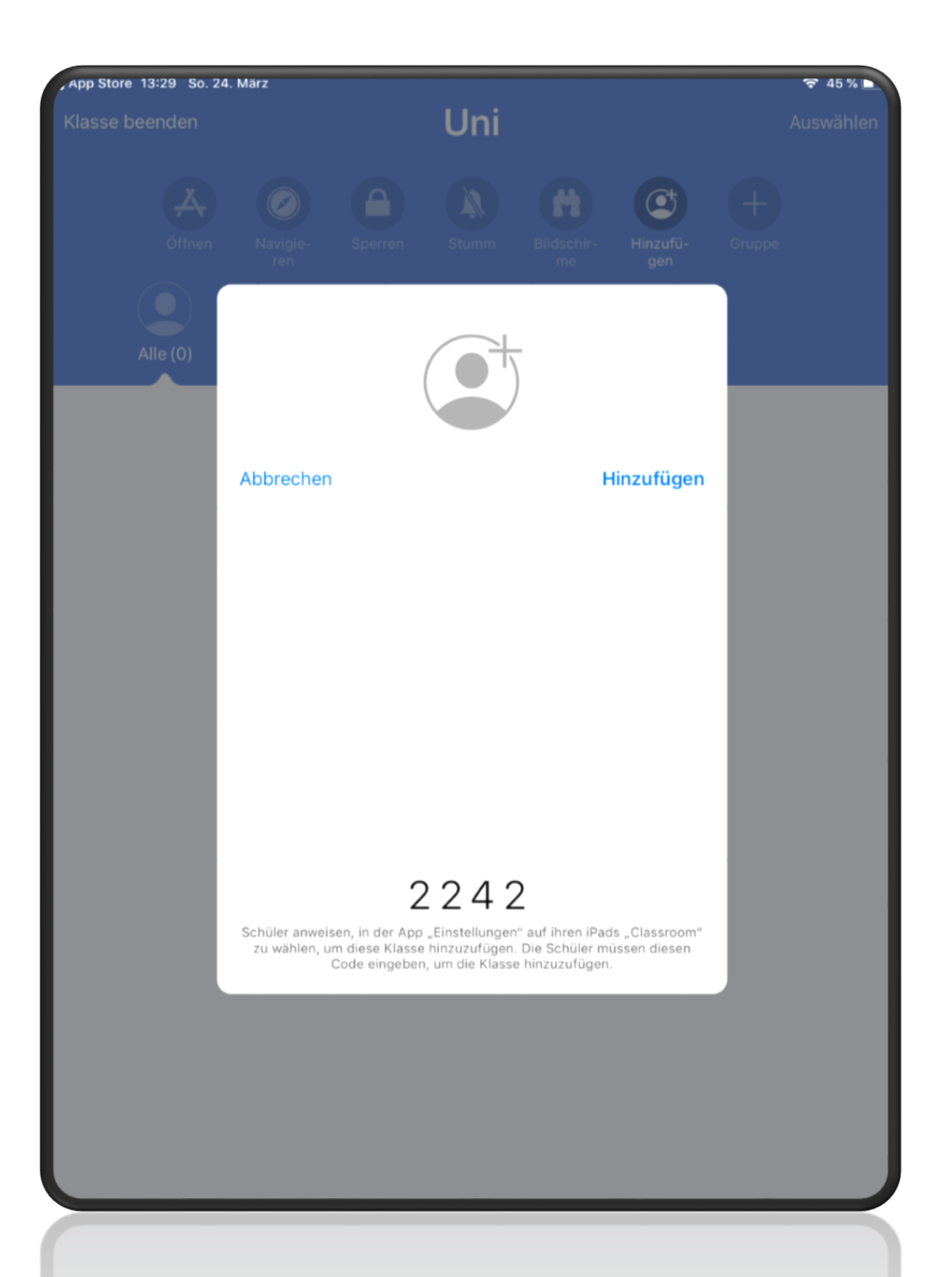

#### **Auf dem Schüler-iPad...**

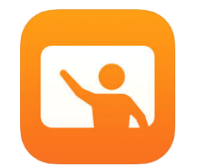

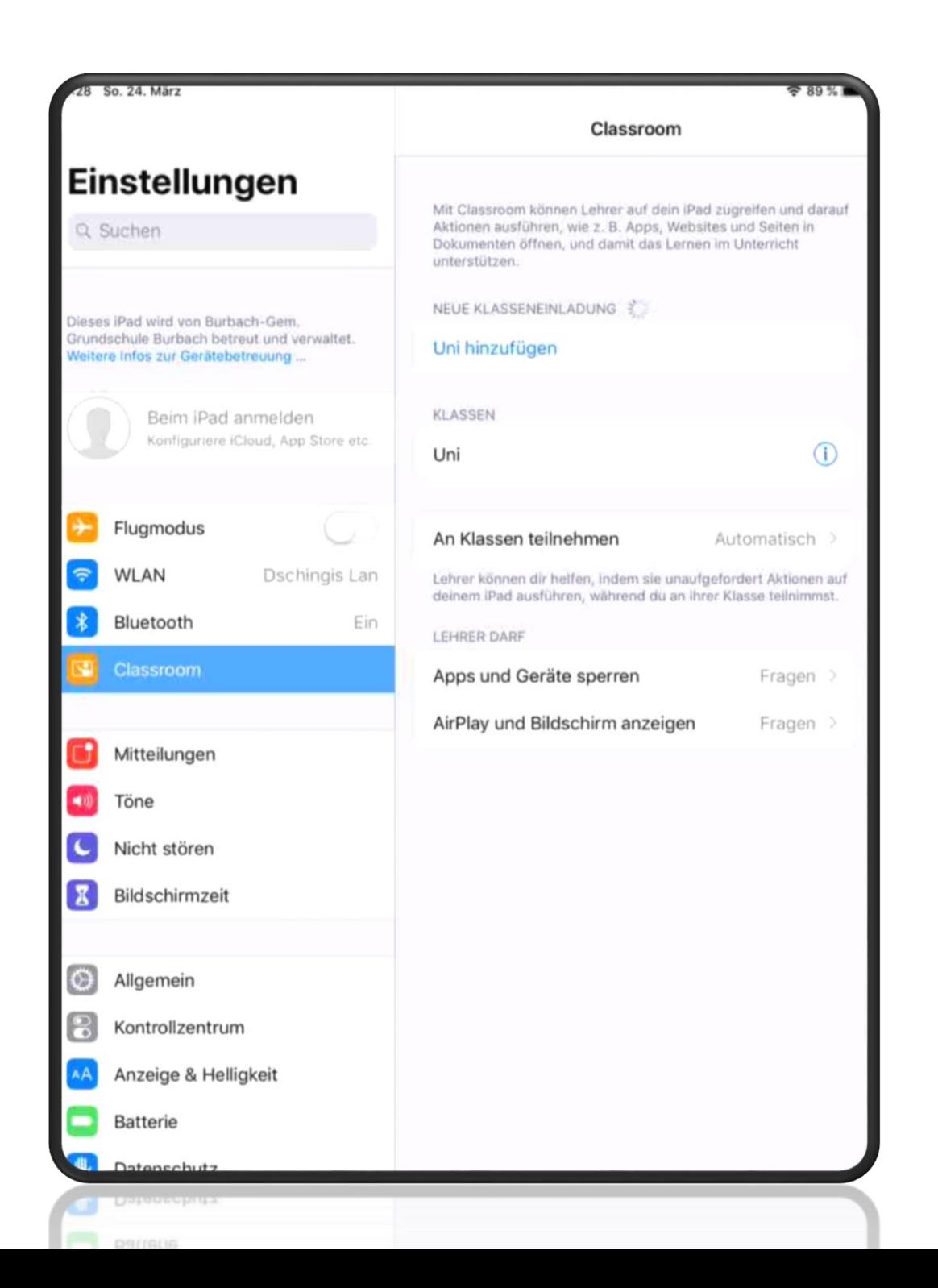

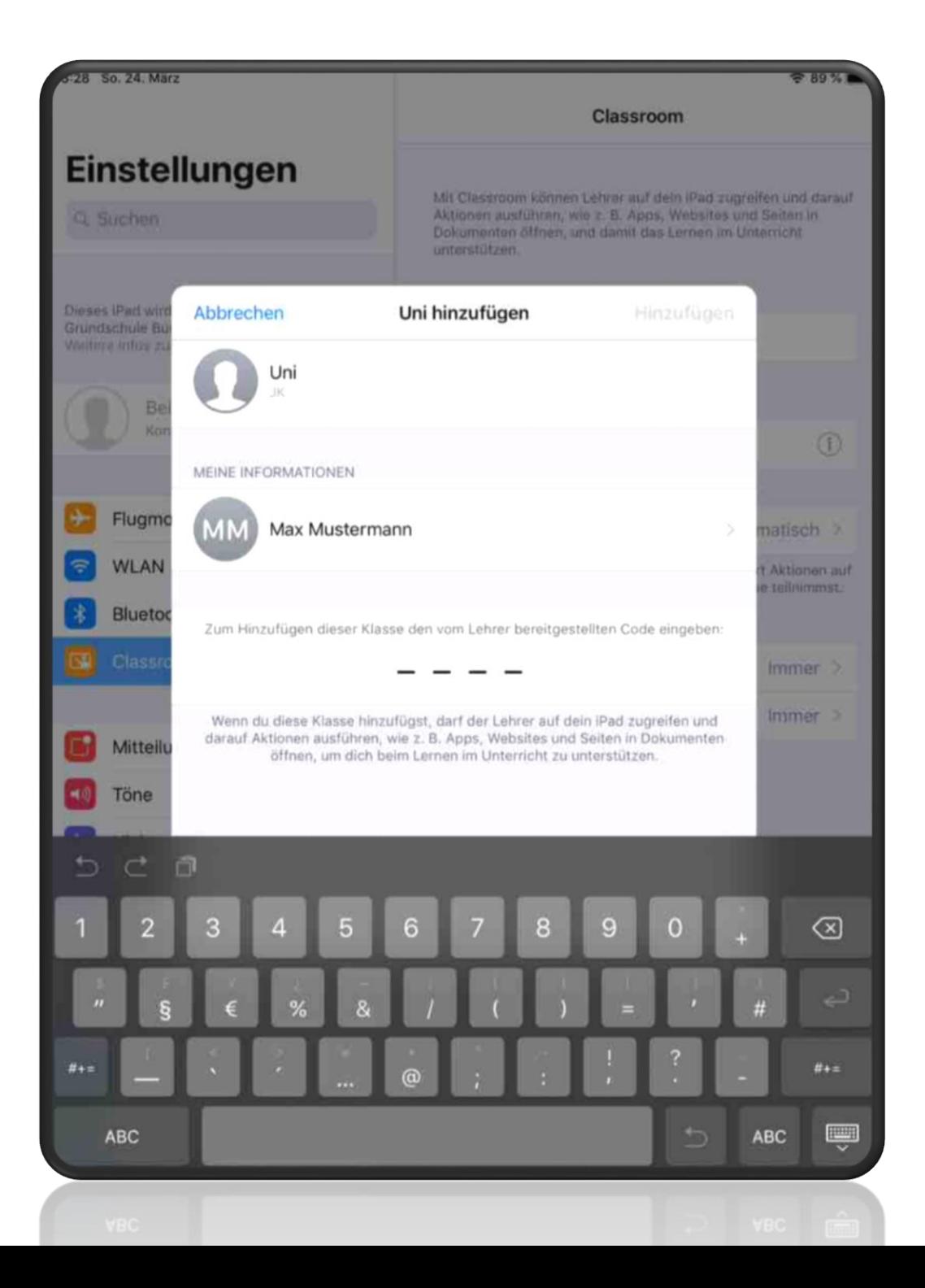

## **Schüler hinzufügen**

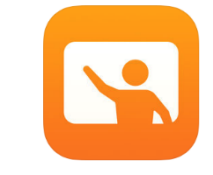

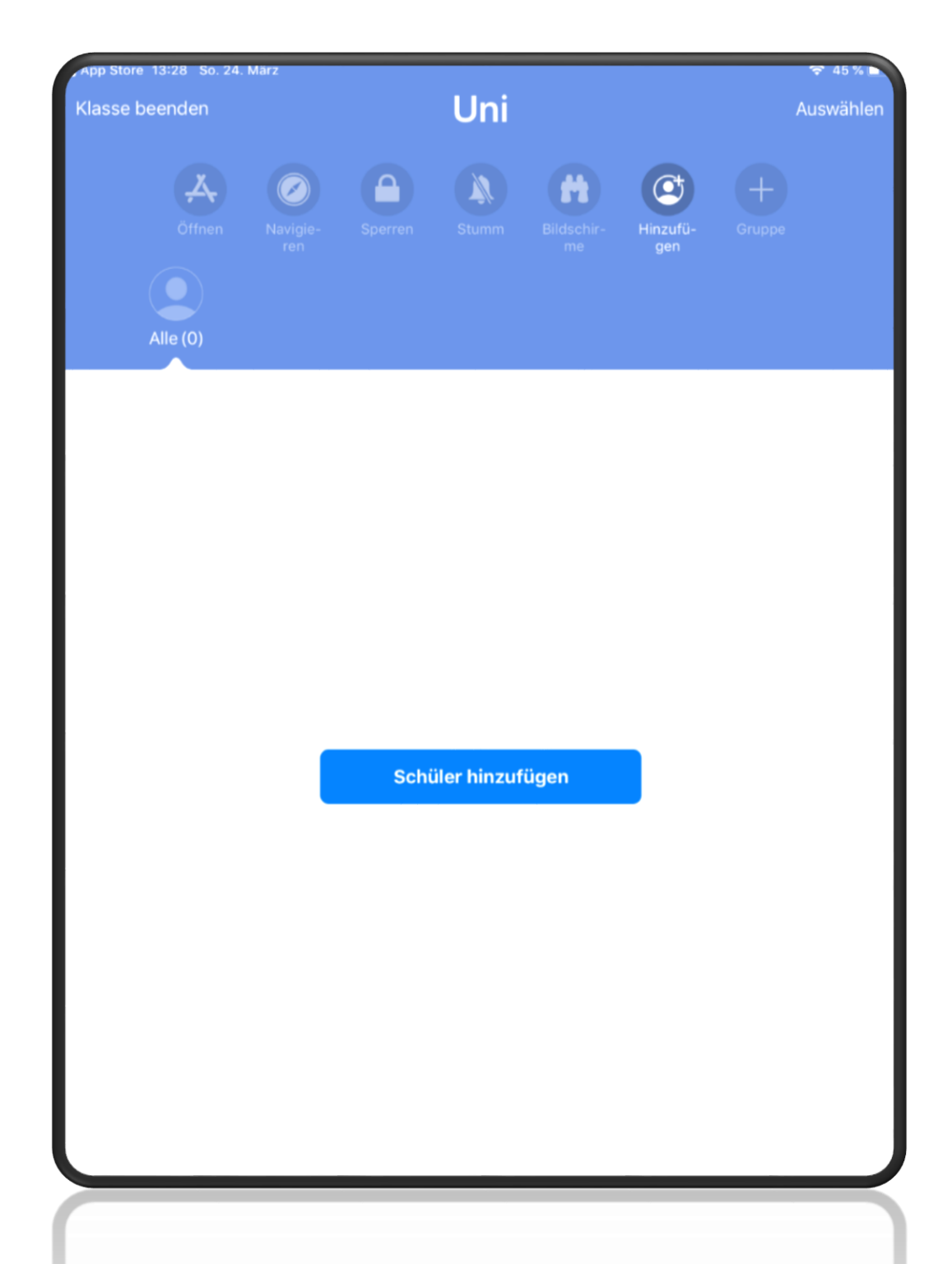

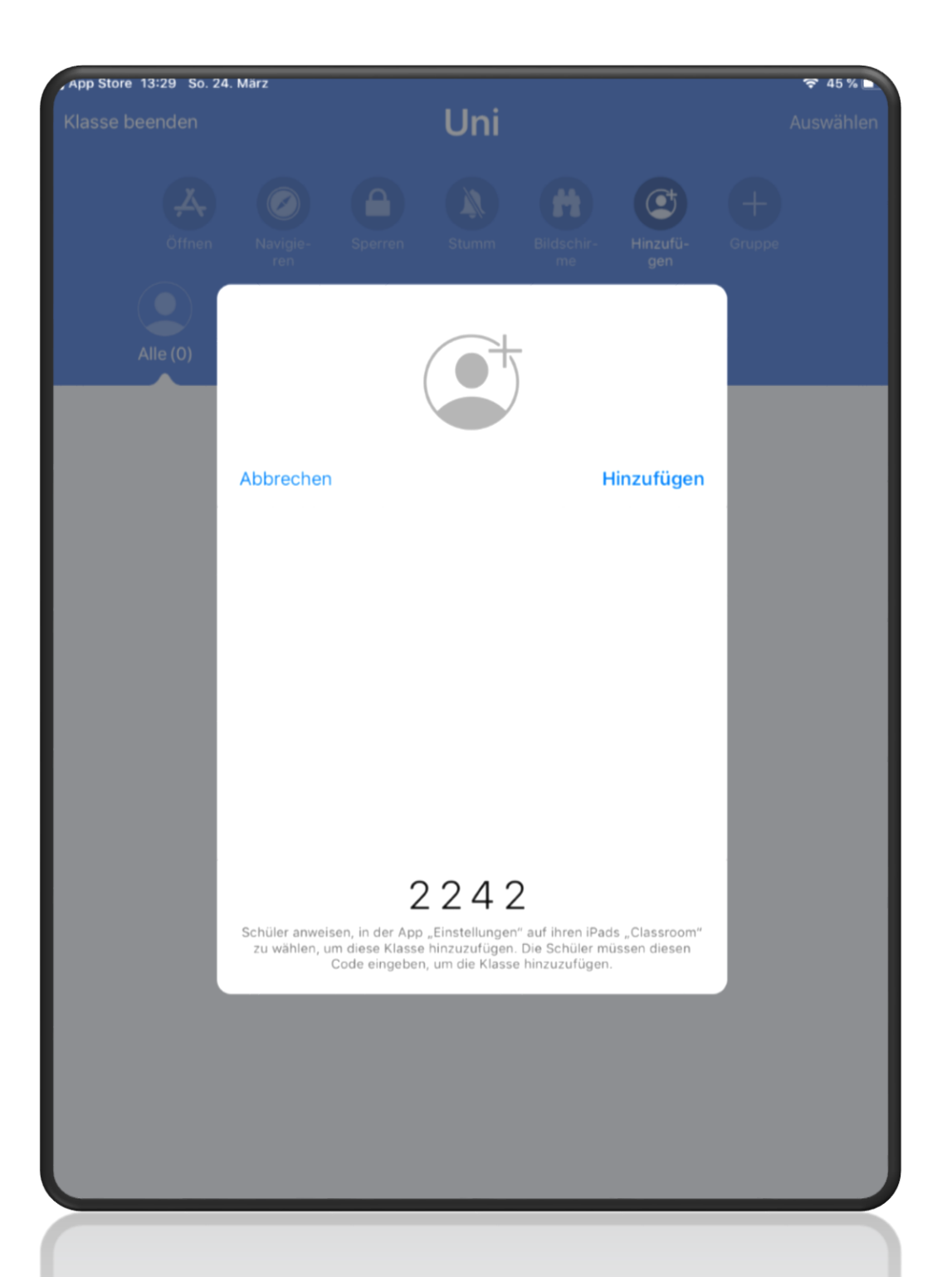

#### S **Möglichkeiten der Steuerung**

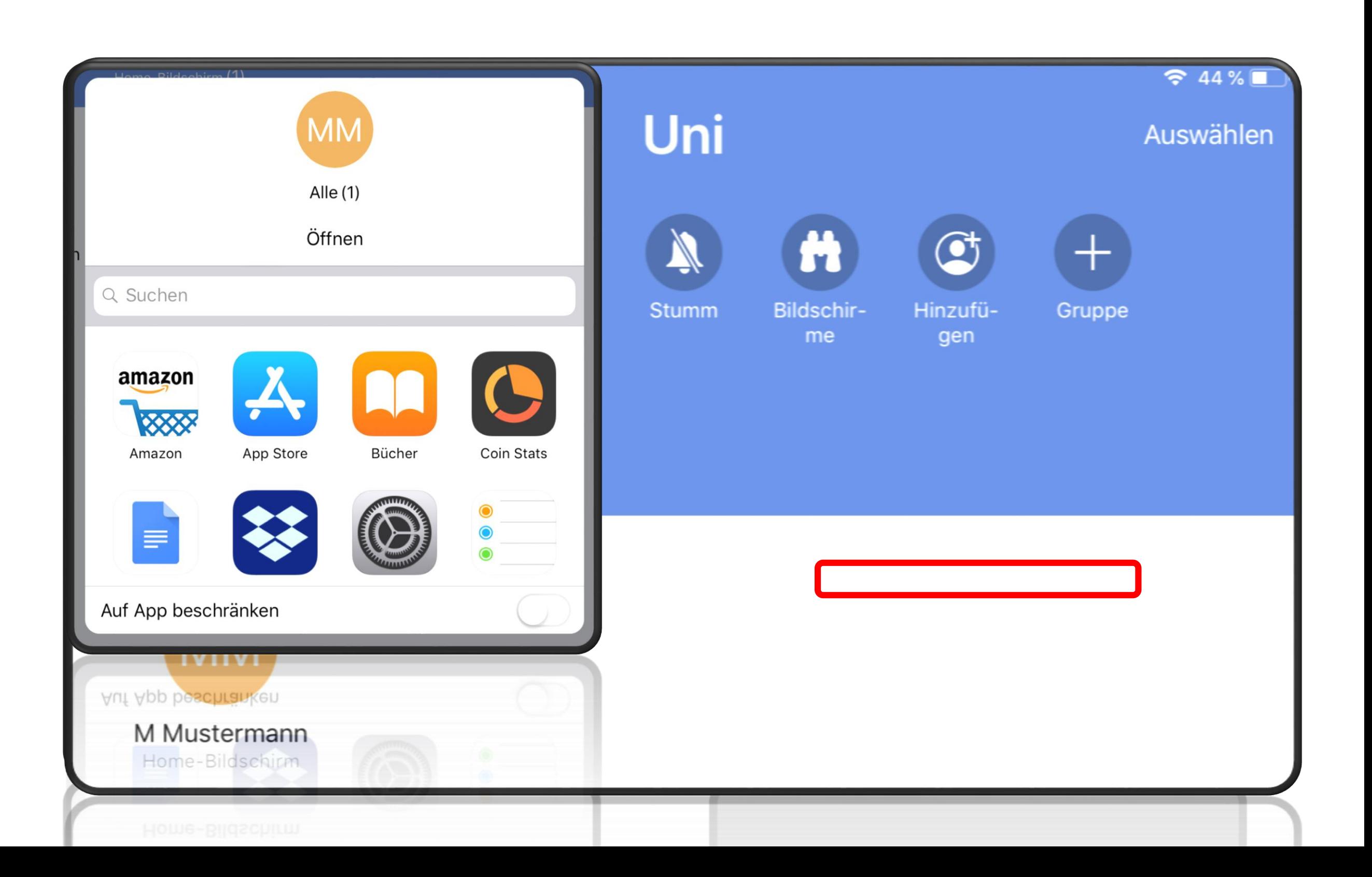

## **Möglichkeiten der Steuerung**

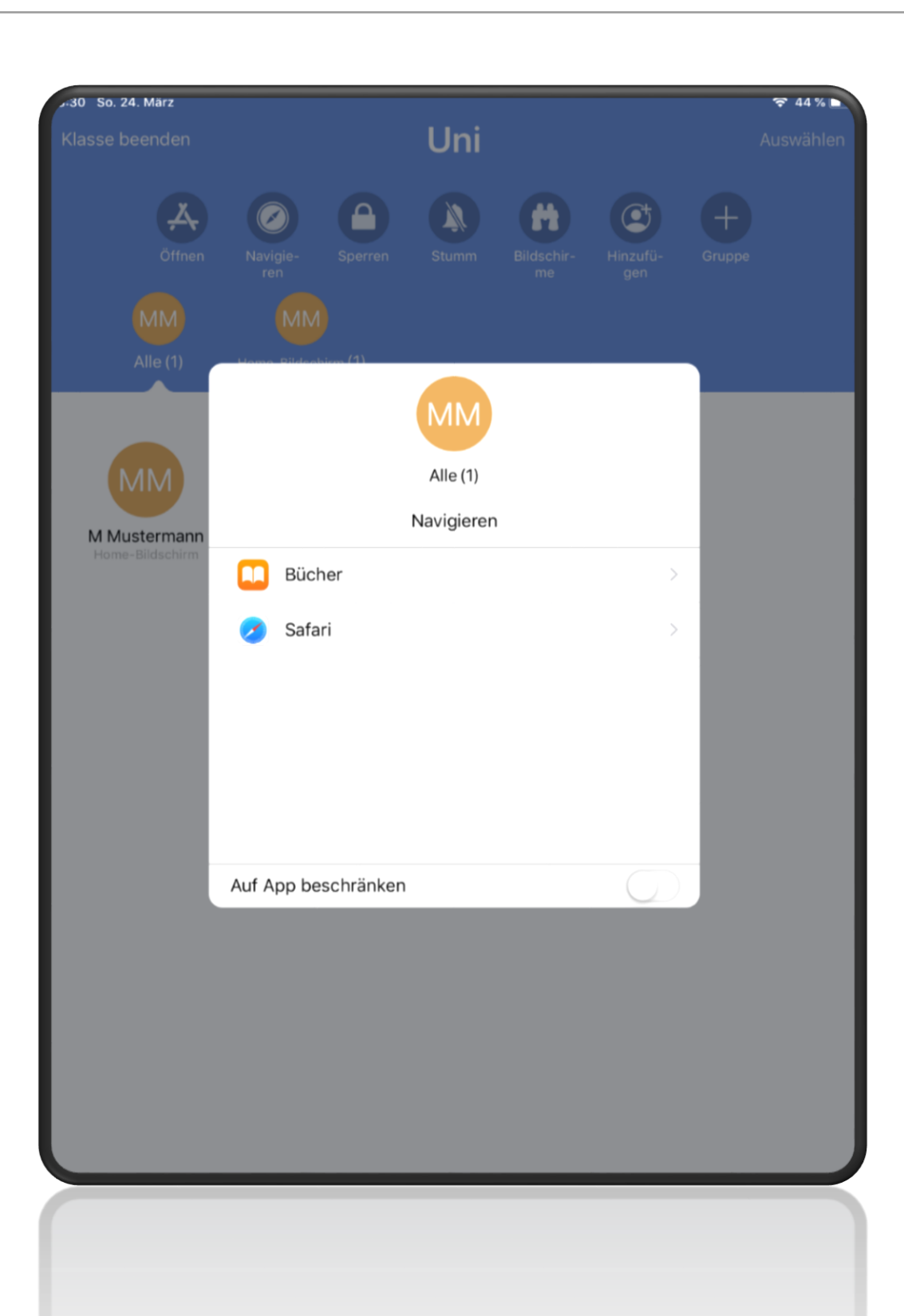

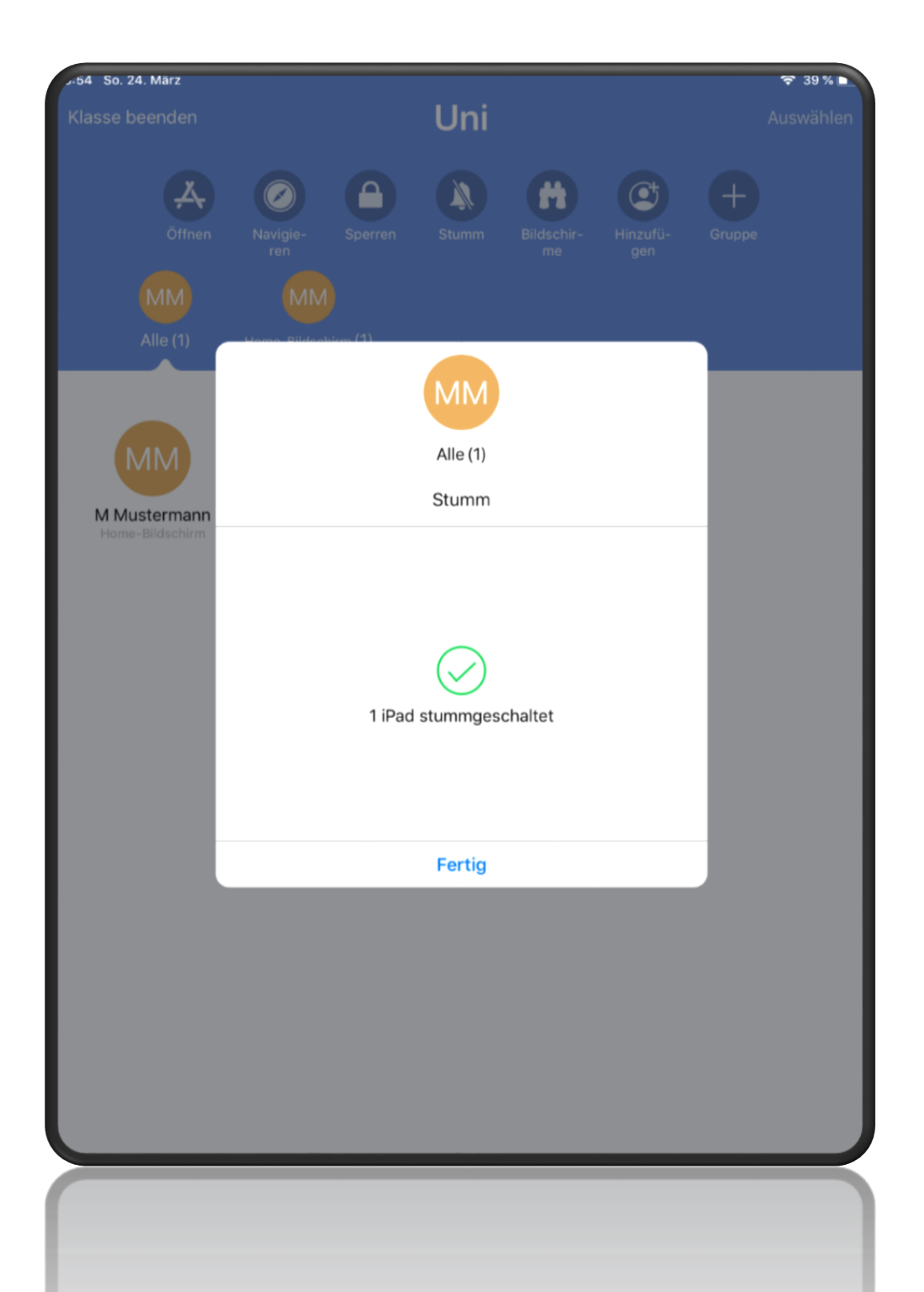

## **Möglichkeiten der Steuerung**

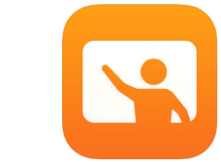

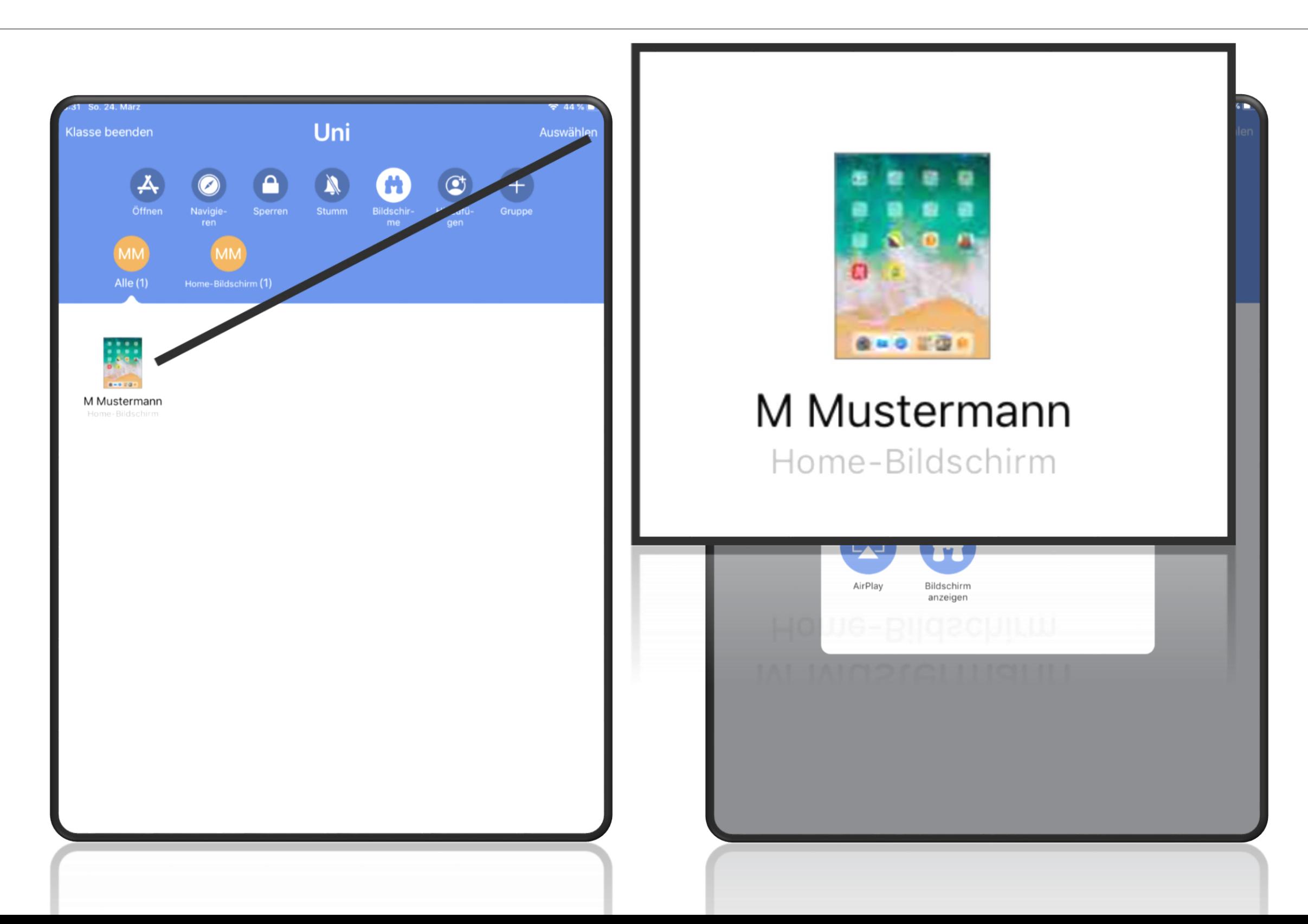

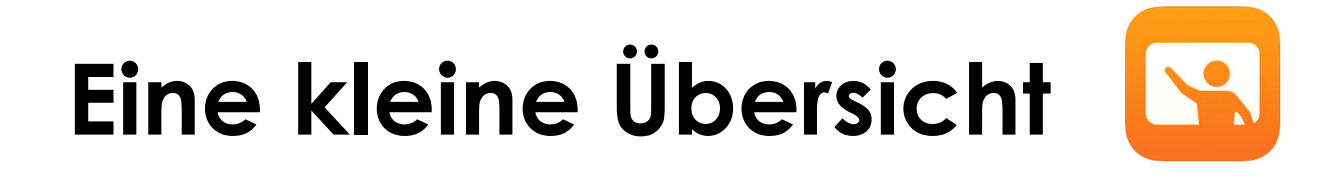

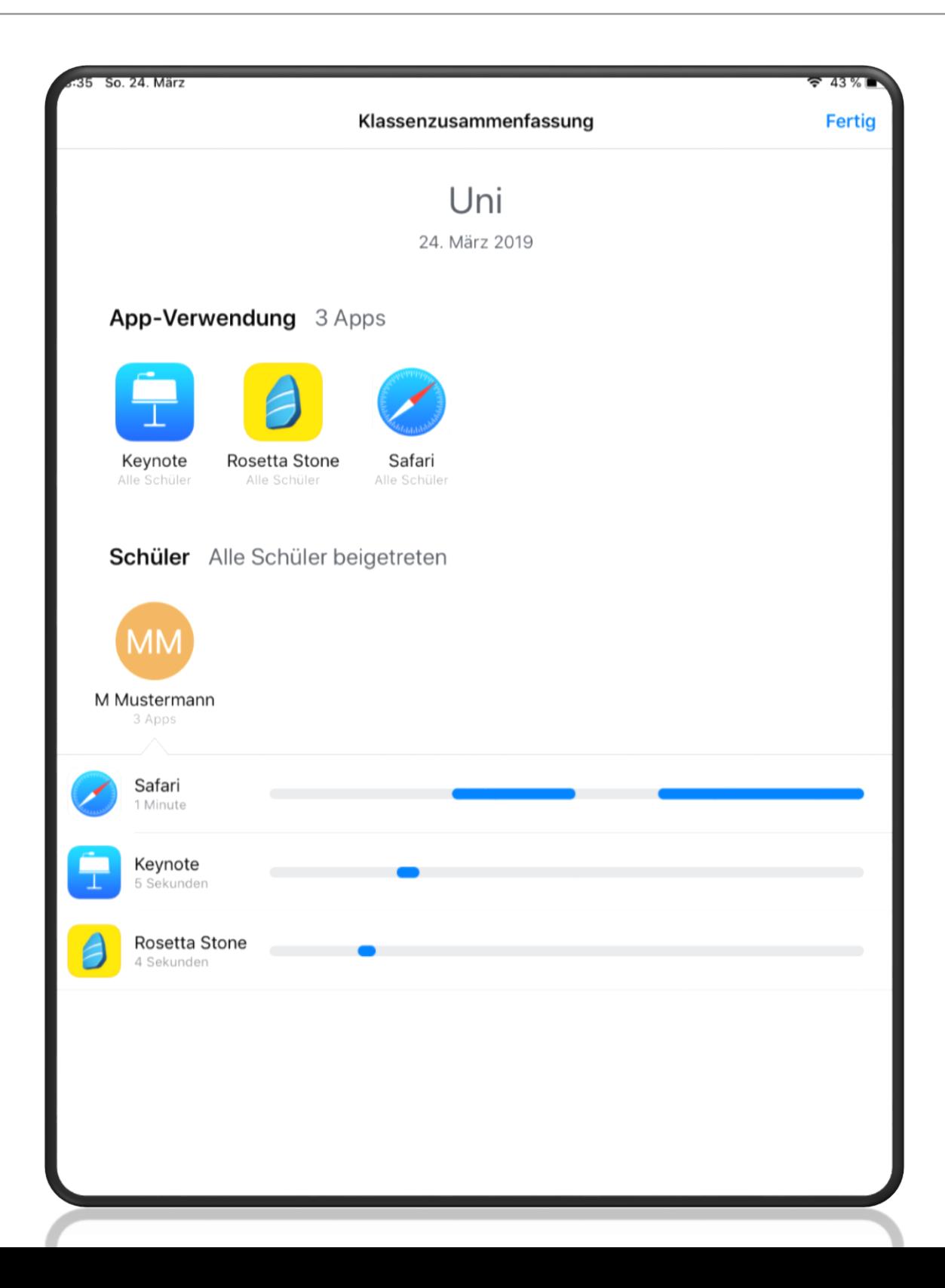

#### **Fächerbezogene Apps (Schülerinnen und Schüler)**

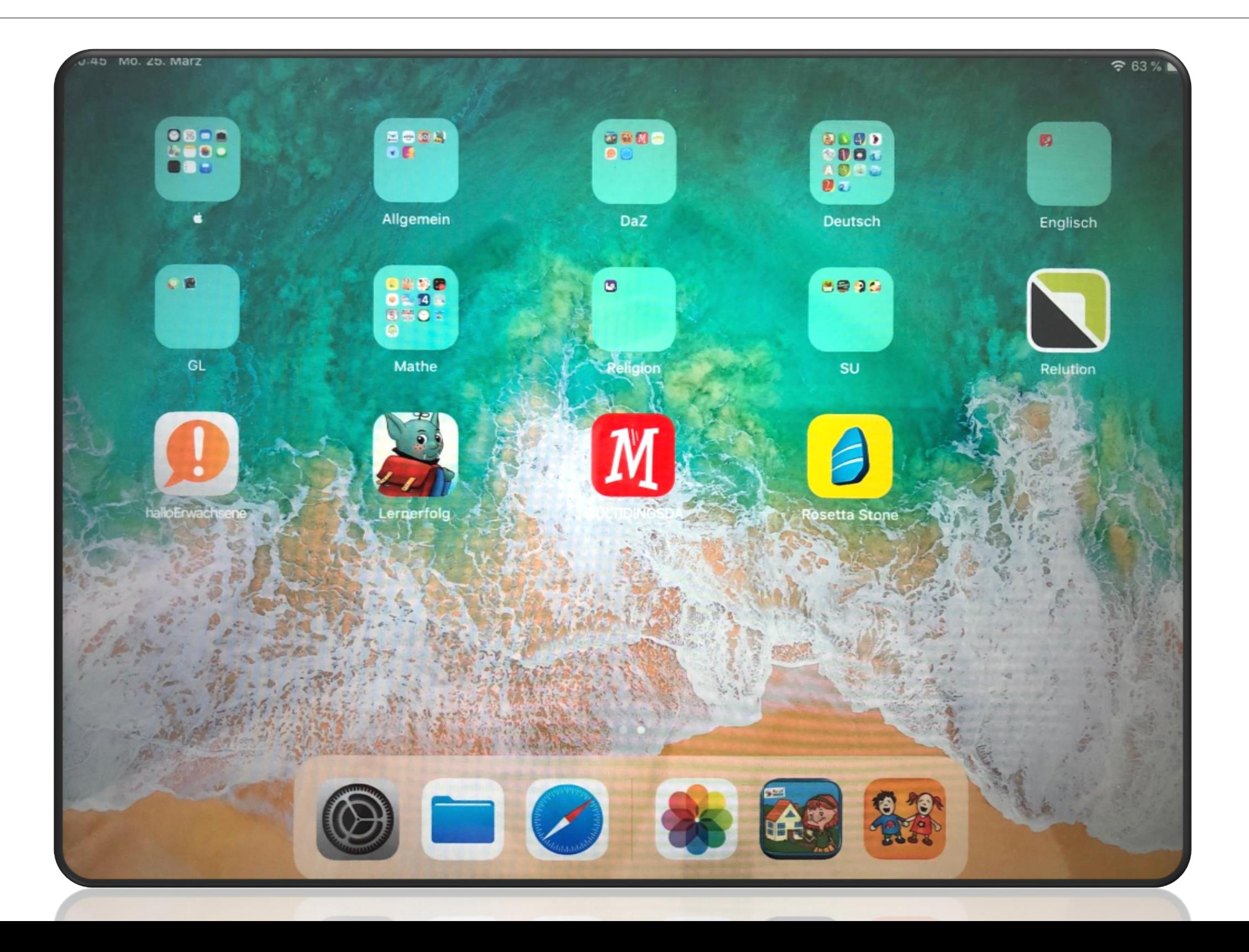

#### **Arbeitsauftrag Praxisphase**

## **6 Möglichkeiten 1 oder M**

(bitte an Kopfhörer und Y-Stecker denken)

- 1. Apps auf den iPads nach Fächern
- 2. Keynote (im Apple Ordner)
- 3. Geführter Zugriff und Diktierfunktion
- 4. iPad mit Tastatur / Stift  $\rightarrow$  App z. B.  $\frac{2}{100}$  oder  $\hat{A}$
- 5. iPad Lerntheke (QR Codes)
- 6. Padlet (digitale Pinnwand)

#### **Empfehlung**

- [www.ipadatschool.de](http://www.ipadatschool.de)
- [www.hanisauland.de](http://www.hanisauland.de)
- [www.planet-schule.de](http://www.planet-schule.de)
- <http://www.bpb.de>
- [www.youtube.de](http://www.youtube.de)

#### **Einsatzmöglichkeiten von iPads/Tablets im Unterricht**

## Noch Fragen?

# **Danke…**

### …für Ihre Aufmerksamkeit!